**Západo**č**eská univerzita v Plzni Fakulta filozofická** 

**Diplomová práce** 

# **Tvorba a využití archeologických mapových server**ů

**Josef Hora** 

Plzeň 2012

# **Západo**č**eská univerzita v Plzni Fakulta filozofická**

Katedra archeologie

**Studijní program Historické v**ě**dy** 

**Studijní obor Archeologie** 

# **Diplomová práce Tvorba a využití archeologických mapových server**ů **Josef Hora**

Vedoucí práce:

PhDr. Mgr. Ladislav Šmejda, Ph.D.

Katedra archeologie

Fakulta filozofická Západočeské univerzity v Plzni

Plzeň 2012

Prohlašuji, že jsem práci zpracoval (a) samostatně a použil (a) jen uvedených pramenů a literatury.

Plzeň, duben 2012………………………

Na tomto místě bych chtěl poděkovat všem, kteří se jakoukoliv měrou zasloužili o vznik této práce. Můj největší dík patří vedoucímu práce PhDr. Mgr. Ladislavu Šmejdovi, Ph.D. za cenné rady a podporu při tvorbě práce. Dále bych chtěl poděkovat Ing. Kamilu Eckhardtovi, PhDr. Petru Menšíkovi Ph.D. a Mgr. Jindřichu Plzákovi za rady a pomoc.

# **Obsah**

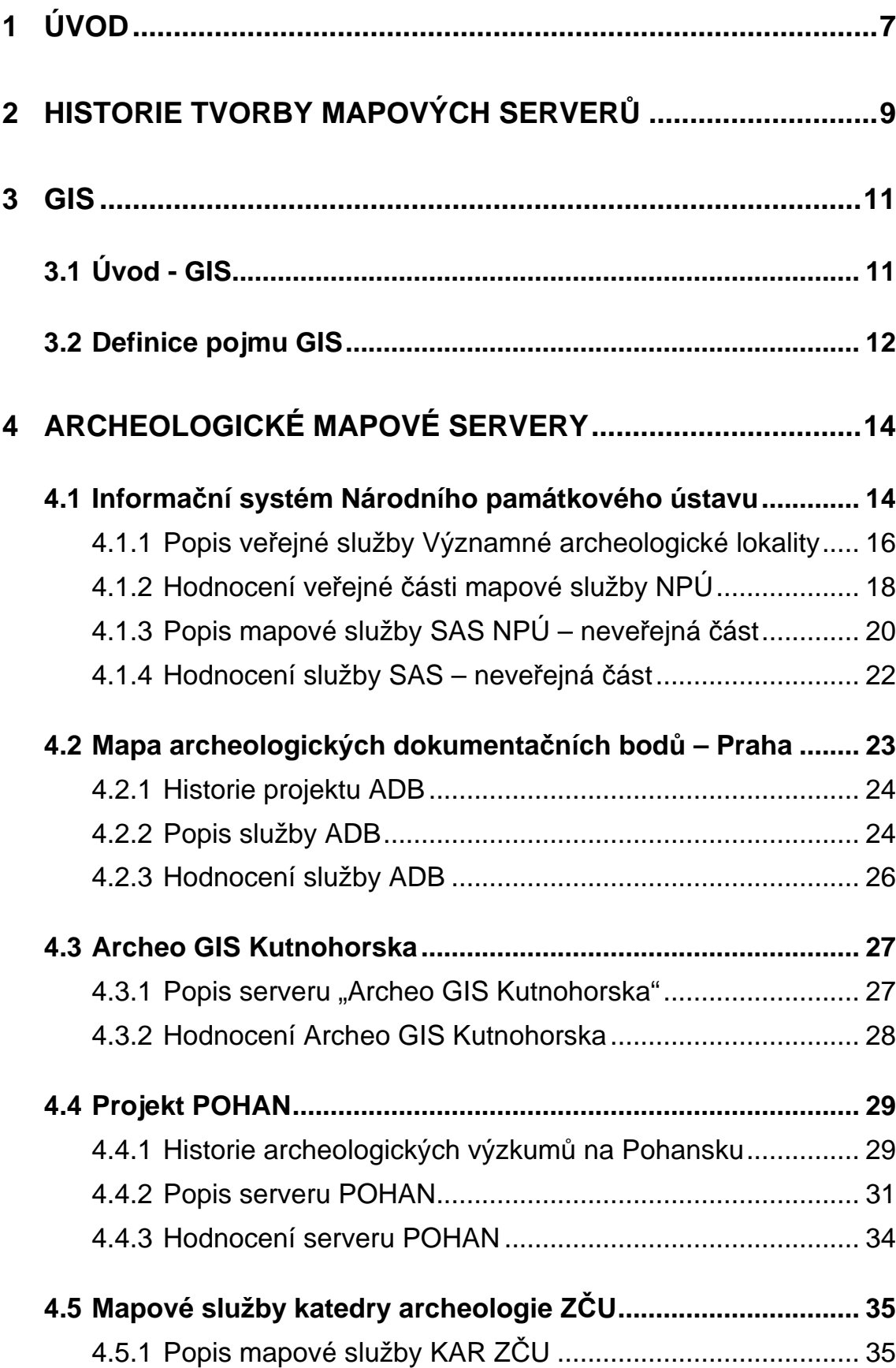

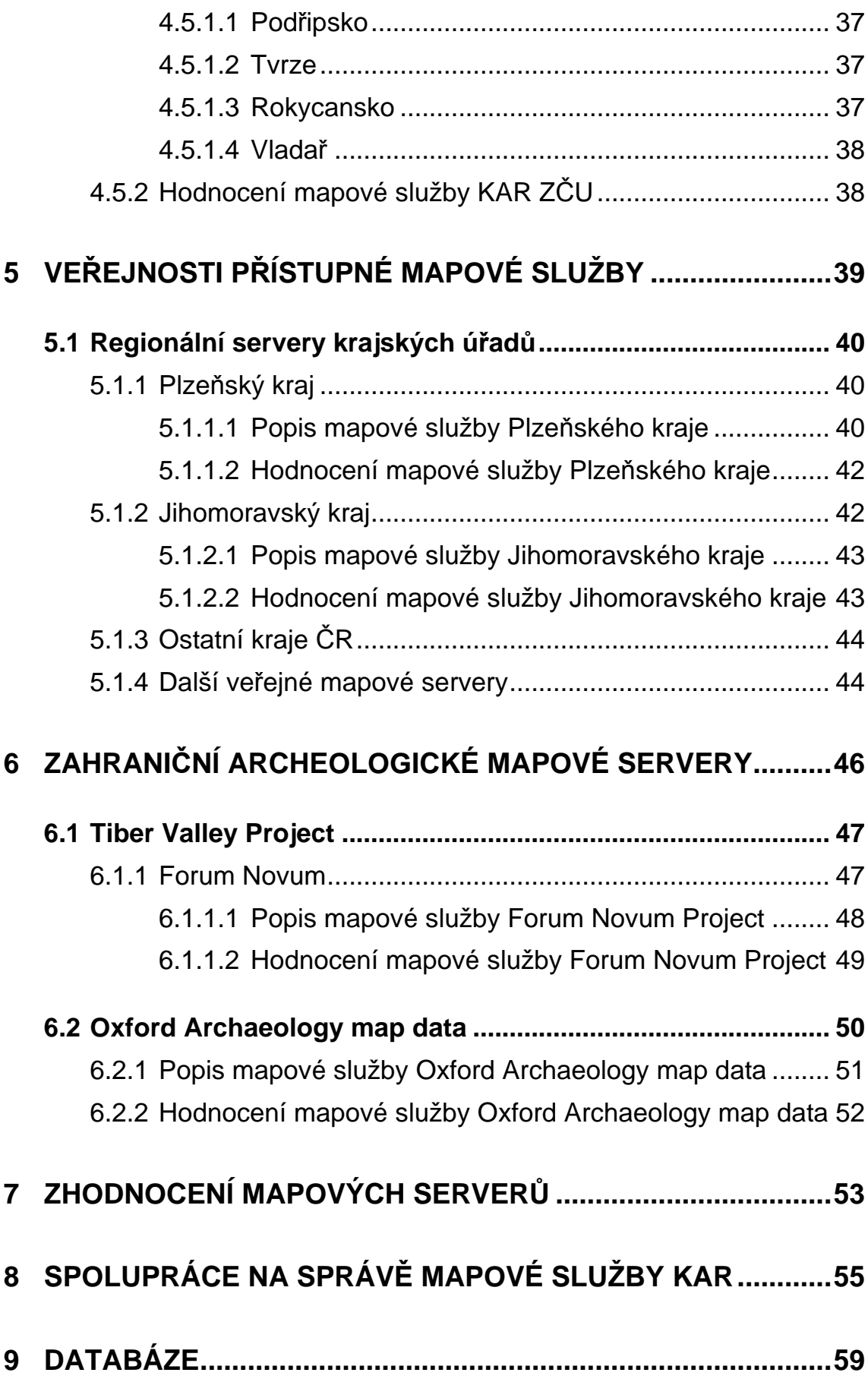

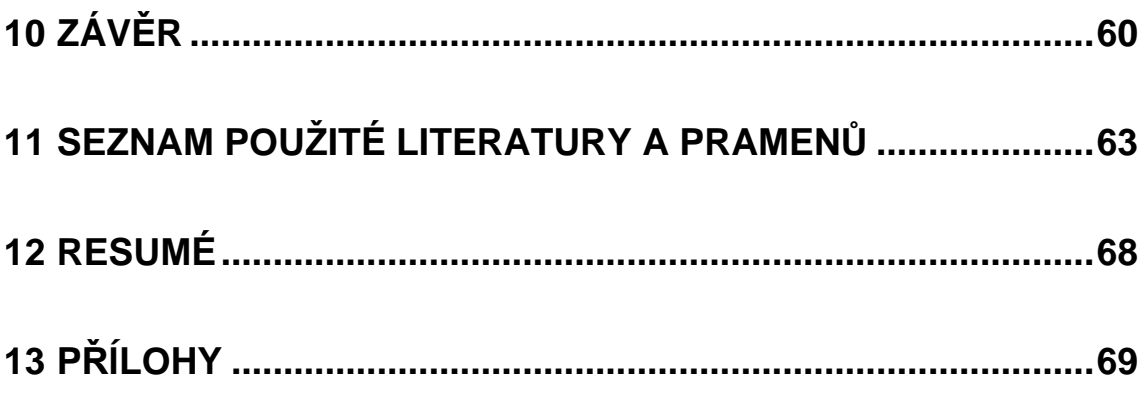

## **1 ÚVOD**

 Mapy doprovázejí lidstvo již řadu staletí a v elementární formě dokonce i tisíciletí. Vytvoření první mapy na světě nelze určit a zřejmě se to ani nikdy nepodaří. První náznaky tvorby map, nebo spíš jen plánků, lze na základě archeologických nálezů předpokládat již v době mladého paleolitu. Objevují se zde první ryté obrazce, které jsou interpretovány jako první mapy. Za tyto nejstarší "mapy" je považována tzv. "mapa Pálavských vrchů" vyrytá na mamutím klu, objevená v roce 1962 v Pavlově. Stáří nálezu je odhadováno na 28 000 – 24 000 let BC a je považován za vůbec nejstarší "mapu" na světě (Klíma 1988). První známé a potvrzené mapy pocházejí ze starověké Mezopotámie a jsou datovány přibližně do období 2500 let BC a byly vytvořeny na kamenných destičkách. Sem patří mapa zobrazující severní oblast Mezopotámie, nalezená nedaleko města Nuzi ležícího v severovýchodním Iráku (http://www.iranicaonline.org/articles/geography-ivcartography-of-persia). Od této doby již téměř všechny vyspělé civilizace vytvářely mapy svých území nebo okolního světa. V dnešní době vzniká obrovské množství všech možných druhů map. Jak postupně kámen nahradil pergamen a ten později papír, s rozvojem počítačů od 60. let 20. století přišlo i nové médium zaznamenávající kartografické údaje. Již od počátku využití počítačů v mnoha různých oblastech vědy začalo i jejich využívání v rámci archeologie (Lock 2003). Začlenění pomoci počítačů do běžné práce archeologů bylo sice poměrně pozvolné, ale velké výhody a potenciál v možnostech další práce s uloženými daty byl impulsem pro využívání nových technologií. Dalším posunem kupředu v procesu vytváření a distribuce map bylo rozšíření internetových služeb do celého světa na počátku 90. let 20. století. Tento další krok ve vývoji technologií přinesl velké množství výhod. Mimo to došlo k obrovskému skoku ve vývoji počítačových technologií v mnoha různých odvětvích. V našem případě se jedná o zprostředkování mapových služeb. Výhodou oproti klasickým mapám byla neomezená oblast, kterou mapa zabírala, možnost aktualizace dat obsazených v mapě a v neposlední řadě možnost využití interaktivních doplňků a propojení s databázemi (Peterson 2003). Internet umožňuje také velmi rychlou distribuci nejrůznějších druhů map. Zpočátku musela tato nová technologie bojovat se

zaběhlými zvyky, kdy si uživatelé hůře odvykali od klasických papírových map. Mapy prezentované prostřednictvím internetu můžeme rozdělit do 3 základních skupin. První skupinu tvoří tzv. statické mapy, které nabízejí pouze jedno zobrazení, a jedná se tedy o kopie papírových map. Druhá skupina zahrnuje interaktivní mapy umožňující využívání různých nástrojů ke změnám zobrazení. Poslední, třetí skupinou jsou pak tzv. animované mapy. Jedná se o nejpropracovanější skupinu map umožňující měnit různé vrstvy map a využívání různých nástrojů pro práci s mapou. Do této kategorie také spadají mapy (mapové servery), kterým se věnuje tato práce.

Cílem mé práce je pokusit se shromáždit informace o mapových serverech vytvořených v rámci České republiky archeologickými pracovišti nebo pro jejich potřeby. Ze získaných informací pak popsat tyto služby, a to jak samotný princip jejich fungování, tak i jejich historii a postupný vývoj, popřípadě zmínit i budoucí cíle. Zvážit výhody a nevýhody těchto služeb a zhodnotit jejich význam pro potřeby odborných pracovníků, ale i laické veřejnosti. Pokusím se zamyslet také nad potenciálem této moderní technologie při využití v dokumentaci, zpracování, vyhodnocení a také v prezentaci archeologických výzkumů. Zvážit přínosnost pro budoucí práce a její možnosti využití v různých typech výzkumů i různých typech prostředí, kde archeologické výzkumy probíhají. V rámci posuzování výhod a nevýhod se pokusím zaměřit i na jeden z velkých problémů současné archeologie, kterým jsou detektory kovů a jejich nelegální používání. Zvláštní pozornost bude věnována mapovému serveru vytvořenému na katedře archeologie Filozofické fakulty Západočeské univerzity v Plzni. Kromě zhodnocení jako u všech ostatních serverů budu zapojen také do správy tohoto serveru a prací potřebných k bezproblémovému chodu této služby. Poznatky získané z práce s ostatními mapovými službami se pokusím aplikovat na tento server.

#### **2 HISTORIE TVORBY MAPOVÝCH SERVER**Ů

Za počátek zpracování dat a vrstev mapy lze považovat projekt probíhající v 1. polovině 80. let 20. století (MacKinlay 1986). V tomto případě se jednalo pouze o práci se základy grafických úprav. Tento systém označovaný "APT" nepracoval ještě s prostorovými daty, ale prováděl pouze třídění různých barev, velikostí nebo tvarů objektů. Změnu v tomto ohledu přinesl například systém "VIZARD" (Jung 1995) pracující již s prostorovými daty a umožňující tudíž složitější procesy. Ani tento systém ovšem ještě nepracuje přímo s interaktivními daty. Dalším krokem kupředu byl například systém "Descartes" (Andrienko G. and N. 1999, 358-359), který již na základě výběru typu dat uživatelem zobrazuje atributy v mapě a také i všechny jejich vztahy.

Navázat na předchozí vývoj se pokusil projekt nazvaný "CommonGIS" (Andrienko 2003). Tento německý projekt několika autorů začal v listopadu 1998 a byl ukončen v červnu 2001. Hlavním cílem bylo vytvoření a zpřístupnění mapové služby umožňující práci s daty v ní obsažené (respektive v databázi k ní připojené) a její přístupnost prostřednictvím internetu a jeho běžného prohlížeče. K umožnění funkčnosti všech částí služby bylo potřeba pouze nainstalovat do počítače program "JAVA". Při vytváření jeho autoři vycházeli především z výše zmíněných programů "VIZARD" a "Descartes". Snahou bylo odstranit nedostatky, které tyto systémy měly. Dále byl zásadním aspektem projektu snadný přístup k nástrojům aplikace, jejich jednoduché použití i bez předchozích hlubších znalostí. Tyto vlastnosti byly testovány průběžně již během vytváření různými zkouškami nastavení s potencionálními uživateli. Výsledkem bylo snadné, rychlé a efektivní využití nástrojů a vůbec práce s celým programem. Program je neustále vylepšován a aktualizován, i když původní projekt již skončil.

Od 90. let 20. století se rozvíjí také snahy zpracování a prezentace nashromážděných dat z archeologických výzkumů v prostředí GIS. Velkým problémem těchto projektů bývá často nedostatečné využití potenciálu, které prostředí GIS nabízí. Jedním z projektů zabývajícím se tímto problémem byl australský projekt "TimeMap", jehož řešení probíhalo od ledna 2000 po dobu tří let (Johnson, Wilson 2003). Projekt byl realizován za pomoci firmy "ESRI",

jejíž služby byly během prací využívány (podkladové mapy, nástroje pro práci s mapou a další). Cílem bylo především vytvořit jakousi příručku pro co nejefektivnější využití práce v GISech. Teoretické poznatky byly v praxi využity při vytváření mapové služby v muzeu v Sydney. Jednalo se o zobrazení několika vrstev map a plánů města (průřez historickou podobou) a po jednotlivá data k některým místům města. Jednalo se především o historické kresby a fotografie daných míst. Služba byla spuštěna v listopadu 2000. Jako největší problém celého projektu se projevila obtížnost zpracování a hlavně zpřístupnění velkého množství dat v databázi, a to především kvůli velkým nárokům na velikost paměti úložiště dat. Autoři se dále chtěli soustředit na podporu programu prostřednictvím více programovacích jazyků. Při samotné práci byly využívány programovací jazyky "Java" a "SQL". Jedním z mnoha dalších příkladů využití prostředí GIS je projekt vytvořený Albertem Giordanem (Giordano 2003), který převedl historické mapy státu Massachusetts do digitální podoby v prostředí GIS.

Dalším zajímavým projektem je snaha polských archeologů o zpřístupnění obrovského množství dat shromážděných v rámci projektu "Archeologické fotografie Polska" (Archeologiczne Zdjęcie Polski – AZP) prostřednictvím prostředí GIS a zpřístupněním na internetu (Miałdun 2005). Projekt, v jehož rámci byly dokumentovány jednotlivé archeologické lokality v Polsku, probíhal od 70. let 20. století. Sběr dat byl prováděn téměř výhradně terénní prospekcí a důležitou částí byla také fotodokumentace lokalit. Do roku 2005 bylo zdokumentováno více jako 500 000 lokalit v celém Polsku (jedná se přibližně o 80-85% lokalit celého programu). Pro tato data byla později vytvořena pracovníky muzea v Poznani počítačová databáze a data do ní převedena. K databázi byly postupně v rámci dalšího vývoje projektu připojovány ortogonalizované letecké snímky lokalit. Výsledkem by mělo být umožnění měření a vytváření modelů prostřednictvím snímků a propojení s informacemi obsaženými v databázi. Autoři projektu ovšem sami naráží na fakt, že původní způsob sběru, ale i samotný výběr zaznamenávaných dat je dnes již zastaralý a překonaný, a tudíž v mnohém nevyhovuje současným požadavkům.

Důležitým elementem v rámci vývoje k současným mapovým serverům je také využití leteckých fotografií. V tomto směru má výsostné postavení především Anglie, kde se letecká archeologie začala především v období mezi světovými válkami vyvíjet (i když první letecké snímky archeologických lokalit vznikaly již několik let před tím). Ovšem za základ letecké archeologie, jak ji chápeme dnes, lze považovat právě zmiňované období a zemi (Kuna 2004). Také zde v rámci letecké dokumentace archeologických lokalit vznikala řada různých projektů zamřených jak na dokumentaci archeologických lokalit, tak na práci s pořízenými daty (Lock 2003). Původní klasické fotografie byly nejdříve převáděny do digitální podoby a následně upravovány (např. ortogonalizovány, doostřovány) a dále pak využívány k dalšímu zpracování například v prostředí GIS. Cílem práce s těmito daty bylo získat z nich co nejvíce informací, proto docházelo i k dalším úpravám a nekončily jen u hromadění pořízených fotografií.

#### **3 GIS**

#### **3.1 Úvod - GIS**

Systém GIS byl vyvinut v Kanadě během 60. let 20. století. Ve stejné době ovšem probíhaly první pokusy také v USA. Za zkratkou GIS stojí slova geografické informační systémy (Geographic Information Systém) někdy se také používá označení geoinformační systémy (Konečný 1997). Někde se používá označení prostorové informační systémy, jedná se například o systém LIS (Land Information Systems), CAM (Computer Aided Mapping) určené k vytváření a správě digitálních map a umožňují další editace map, například vektorizaci, DMS (Desktop Mapping System) v češtině označované jako systémy pro manažerské mapování a umožňující prohlížení a analýzy map. Společně s rychlým vývojem počítačů zažívá bouřlivý rozvoj i tato velmi oblíbená technologie. Kromě již zmíněných zemí Severní Ameriky jsou prováděny rozsáhlé projekty také v Austrálii, na Novém Zélandě a v zemích Evropské unie.

#### **3.2 Definice pojmu GIS**

GIS můžeme rozumět jako počítačový program vytvořený pro podporu sběru, řízení, manipulace, analýzy, modelování a zobrazování prostorově vztažených dat pro řešení složitých plánovacích a řídících problémů (Konečný 1997). Ovšem definic pojmu GIS je velké množství. Některé z jejich případů jsou uvedeny například v publikaci "Geographic Information Systems: An Introduction" (Jeffrey – Estes, 1990). Další z těch obecnějších je například definice D. C. Tomlina: "Geografický informační systém je nástroj pro přípravu, prezentaci a interpretaci faktů souvisejících s povrchem světa" (Tomlin, 1990). Dodnes ovšem neexistuje jednoznačná definice tohoto termínu. Různé definice se objevují v různých modifikacích v různých oborech a zemích. Většina jich si je ale velmi podobná (Macháček, Kučera 1997). Za pojmem GIS si musíme představit pojmy jako technologie, teorie, metodologie i vlastní aplikace. Program GIS umožňuje velmi efektivní a rychlé zpracování velkého množství prostorových dat, které by bylo v některých případech nemožné zpracovat běžnými postupy. Zde je zásadní možnost propojení různých vrstev map a negrafických informací obsažených v připojené databázi. Využití GIS expandovalo do mnoha oborů od geografie, geologie, stavitelství až do kriminalistiky, marketingu a v neposlední řadě do archeologie. Vědní disciplíny aplikované v rámci GIS jsou například geodézie, fotogrammetrie, dálkový průzkum Země, kartometrie a statistika.

V následujících odstavcích bych chtěl stručně nastínit několik základních informací o prostředí GIS. Mým cílem není podat úplné definice a popisy postupů procesů, protože to v rámci své práce, která je zaměřena na speciální oblast GIS, nepovažuji za zcela zásadní a nezbytné.

V rámci archeologické praxe bylo popsáno poměrně dost materiálu o využití prostředí GIS. V následujících řádcích jsem čerpal především ze dvou publikací autorů Harrisona Eiteljorga (Eiteljorg, 2008) a Garyho R. Locka (Lock, 2003) a výše již citovaného Milana Konečného. Postup vytváření GIS projektu probíhá v pěti základních krocích, kterými jsou: úvodní studie, sběr dat, správa dat, analýza dat a v posledním bodě prezentace dat. Základním

cílem je prostorově analyzovat zpracovávaný soubor dat, to znamená analyzovat vstupní data s cílem získání nějaké nové informace. Data a informace zanesené do GIS jsou jeho hlavním prvkem, ale mohou také celý proces analýzy znepřesnit nebo znemožnit. Pokud totiž zvolíme nevhodné atributy dat a jejich záznam, může dojít ke zkreslení výsledků nebo nezdaření zpracování. Výběru dat a způsobu jejich zaznamenávání je proto věnována poměrně velká pozornost především v rámci různých projektů s odkazem na využití poznatků během běžné práce archeologů. Geografická data, základní složka GIS, představují tři hlavní informace. Je to *poloha* zaznamenaná v příslušném souřadnicovém systému, atributy polohy, které nesou většinou negrafické informace o daném bodě. Třetím typem informací jsou prostorové vztahy zaznamenávající vzájemné vztahy mezi jednotlivými body (objekty). Atributy i prostorové vztahy jsou zaznamenávány, aby poskytovaly co nejvíce informacích a tím pádem umožnily i co nejvíce přesných výstupních informací. V prostředí GIS se pracuje s také s typem dat označovaných jako metadata. Ty lze interpretovat zjednodušeně jako data o datech. Jedná se jistý "základní balíček" dat, které lze přesouvat a doplňovat je vlastními daty a slouží jako základ pro následnou práci. Jedná se v podstatě o službu jejích tvůrců, kteří ji pak poskytují dalším osobám k vlastní práci. Metadata tak výrazně usnadňují práci při vytváření nových souborů dat a především grafických zobrazení.

V oblasti záznamu grafických dat se v GIS prostředí rozdělují dva základní datové typy, a to vektorový a rastrový.

Vektorová data mohou mít tři elementární podoby. Základním prvkem je bod, další dva prvky se skládají ze sérií tvořených jednotlivými body a jedná se o linie a polygony (uzavřená linie). Zobrazují se graficky vynesením hodnot v souřadnicích na osách x a y. Tyto hodnoty mohou být zaznamenány stejně na papíře v grafu jako i v souřadnicích na mapě.

Rastr představuje buňky, kdy bod je jednou buňkou v mřížce a je označován jako pixel. Linie je zobrazena několika vedle sebe umístěných buněk a polygon tvoří skupina buněk. Ve formě rastrů se obyčejně v prostředí GIS ukládají fotografie. Rastrová data mohou tedy být v obrazové podobě nebo z číselných hodnot.

Oba tyto základní typy zobrazování dat mají samozřejmě své výhody i nevýhody a hodí se pro různé typy objektů a v rámci práce archeologů jsou také oba dva využívány. Lze ovšem vytvářet také modely z kombinace obou těchto datových typů. Zatímco zobrazení pomocí rastrů je vhodné pro souvislé povrchy nebo obrázky nevyžadující velké rozlišení, vektory jsou zcela ideálním řešení při vynášení detailních průběhů linií (například při vytváření polygonů v rámci plánů lokalit). Kromě práce v prostředí GIS lze tato data zpracovávat například i v programu CAD, který byl především v počátcích zpracování prostorových dat v archeologii poměrně hojně využíván.

Pro zobrazení dat v mapě je také důležité nastavit souřadnicový systém. Těchto systémů je po celém světě používáno velké množství a aplikace většiny z nich je omezena pouze na určité oblasti nebo státy. Existují ale i celosvětové souřadnicové systémy jako je například World Geodetic Systems (WGS 84) umožňující zpracování GPS dat. Zobrazení dat v různých systémech může přinést problémy spojené nejčastěji se zkreslením zobrazených dat. Stejný problém může nastat při převádění z jednoho souřadnicového systému do druhého. Je tedy důležité dopředu správně zhodnotit nashromážděná data a i souřadnicový systém, ve kterém budou zobrazena (Eiteljorg, 2008).

# **4 ARCHEOLOGICKÉ MAPOVÉ SERVERY**

V této kapitole se pokusím shromáždit přehled mapových serverů archeologických lokalit vytvořených v rámci České republiky. V rámci celosvětového rozvoje a aplikace mapových služeb v archeologii nezaostávají ani česká odborná pracoviště, i když v poměrně malém počtu projektů, ovšem neméně významných.

#### **4.1 Informa**č**ní systém Národního památkového ústavu**

Tento mapový server se nachází na pomezí mezi odborným serverem sloužícím především pro potřeby odborníků, ale na druhé straně je volně přístupný na internetových stránkách Národního památkového ústavu (NPÚ) (http://www.npu.cz/). Server je totiž rozdělen na veřejnou a neveřejnou část. Veřejně přístupná část je volně dostupná všem přes internetový prohlížeč (internet Explorer, mozilla firefox) a obsahuje jen velmi základní a strohé informace o záznamech. Neveřejná část je přístupná pouze po zadání přístupového hesla a zaregistrování a obsahuje veškeré nashromážděné informace k jednotlivým lokalitám. Tento přístup je ale umožněn pouze lidem z řad organizací pověřených k vykonávání archeologických výzkumů. Pro tento server se používá zkratka ISAD a je výsledkem výzkumného projektu "Integrace archeologických dat do jednotného datového skladu a jeho využití v procesu péče o archeologický fond", který prováděl Národní památkový ústav v letech 2002 – 2004. Představou při vytváření této služby bylo shromáždění co největšího množství dat o archeologických lokalitách a jejich přístupnost a prezentace jak pro potřeby samotného NPÚ, ale i pro další organizace působící v oblasti památkové péče a archeologie, ale také jako možnost prezentace dat pro širokou veřejnost. Cílem tedy bylo zpřístupnění databázových informací propojených s mapou prostřednictvím běžného internetového prohlížeče. Celý systém je průběžně aktualizován. Data použitá při vytváření služby byla použita z několika různých zdrojů. Jednalo se o tyto: "Státní archeologický seznam České republiky" (SAS ČR) vytvářený pracovníky NPÚ s poskytnutím informací o prováděných archeologických výzkumech od oprávněných organizací. Tato data jsou aktualizována minimálně jednou za rok. "Obrazová dokumentace archeologických nalezišť" (ODAN) je samostatný projekt ukončený v roce 2003. Ten měl za úkol vytvořit ucelený soubor co největšího množství obrazové dokumentace k jednotlivým archeologickým lokalitám. Součástí úkolu bylo vytvoření databáze s údaji k jednotlivým snímkům a jejich převod do jednotné digitální podoby. Tato data jsou také průběžně aktualizována, ovšem není uvedeno v jakém časovém intervalu. Databáze "Významné archeologické lokality" dokumentuje nejhodnotnější archeologické lokality s vysokým stupněm dochování archeologických terénů a původních kontextů a tím pádem i vysokou výpovědní hodnotou a bohatým zdrojem pramenů. Popis u lokalit je podstatně obsáhlejší, než jaký je vytvořen u databáze SAS ČR. Jsou zde zaznamenány informace o současném stavu a možnosti ohrožení nebo zničení lokality. Tyto údaje slouží především k ochraně těchto významných lokalit a jsou postupně

doplňovány od roku 2004. Databáze "Přehledy výzkumů" je založena na informacích ze stejnojmenného periodika vydávaného pro území Moravy a Slezska Archeologickým ústavem AV ČR v Brně. Informace jsou použity ze všech čísel tohoto periodiky, které vychází od roku 1956. Aktualizace je prováděna pravidelně vždy po vydání aktuálního čísla. "Archeologická databáze Čech" (ADČ) vytvářena archeologickým ústavem AV ČR v Praze je centrální databází všech archeologických akcí a nálezů na území ČR. Dále bylo využito mnoho polohopisných dat sloužících jako podkladové vrstvy v prostředí GIS. Jednalo se o různé vektorové a rastrové mapy o různých měřítcích a dokumentujících různé prvky (sídla, hranice, vrstevnice, silniční a železniční síť, vodní síť a další). Mezi digitálními polohopisnými daty byl digitální geografický model území České republiky – ZABAGED vytvořený Českým úřadem zeměměřičským a katastrálním (ČÚZK), ten poskytl také informace o katastru nemovitostí. Byla využita také ortofotomapa od společnosti Cenia. Využity byly také "mapy II. Vojenského mapování" vytvořené v letech 1819 – 1858. Ty posloužily k porovnání minulého a současného stavu krajiny.

#### **4.1.1 Popis ve**ř**ejné služby Významné archeologické lokality**

Jak již bylo zmíněno na začátku této kapitoly, databáze archeologických lokalit je rozdělena na veřejnou a neveřejnou část. Ve veřejně přístupné části jsou přístupné pouze základní informace jako je pořadové číslo SAS, název UAN (území s archeologickými nálezy), typ UAN označující zařazení do kategorií podle SAS ČR, regionální správce informuje o organizaci oprávněné provádět archeologické výzkumy v dané oblasti a na závěr je zde údaj o katastru a okrese, kde se lokalita nachází. V této databázi lze vyhledávat v jednoduchém vyhledávači po zadání některého z výše zmíněných údajů.

Pro tuto práci je ale zásadní částí této služby mapová aplikace zobrazující digitální geografická data provázaná s údaji z výše zmíněné databáze. Bohužel se jedná pouze o stručné informace z veřejně přístupné databáze.

Cílem této aplikace je prezentace výběru turisticky atraktivních a dostupných archeologických lokalit. Ty jsou do mapy vyneseny bodově v podobě světle zelených koleček.

Na vlastní mapovou službu se dostaneme poměrně rychle a snadno z hlavní strany NPÚ přes položku "archeologická data" a poté již přes možnost "Významné archeologické lokality" v nabídce "Mapové projekty". V klasickém internetovém okně se nám zobrazí hlavní mapové okno (obr. 1), po levé straně okna pak seznam vrstev a v horní části okna pak lišta s nástroji. Pod seznamem vrstev se ještě zobrazuje přehledová mapa pro snazší orientaci při velkém přiblížení v hlavní mapě. Ve spodní části okna se pak zobrazuje aktuální měřítko a souřadnice námi zvoleného bodu v mapě. Ze seznamu vrstev lze vybírat pomocí zaškrtávacích políček. Lze aktivovat vrstvy "Archeologie – Významné archeologické lokality" a dále pak několik vrstev z nabídky "Polohopis". Jedná se o vrstvy, jako jsou hranice jednotlivých správních celků od státních hranic přes hranice krajů a okresů až po hranice jednotlivých obcí. S hranicemi obcí koresponduje také vrstva "Katastrální území ČR" vymezující katastry jednotlivých obcí. Lze také aktivovat síť základního mapového kladu v měřítku 1:10 000, v každém mapovém kladu je navíc uvedeno jeho číslo. Jako podkladová mapa slouží klasická rastrová automapa ČR o měřítku 1:200 000. U přiblížení okolo měřítka 1:25 000 není ostrost mapy již zcela ideální a maximální možné měřítko je 1:10 000.

Nástrojová lišta nabízí klasické možnosti jako u většiny podobných služeb. První čtyři funkce slouží k přiblížení nebo oddálení v mapě, posunu mapy a pak k posunu ve výřezu dopředu nebo zpět. Další z funkcí je "Výřez na všechna témata", která zobrazí mapu v základním pohledu, kdy je v ideálním měřítku zobrazena celá mapa ČR. U dalšího nástroje lze aktivovat tabulku pro zadání libovolného měřítka mapy. Je zde také nástroj sloužící přímo pro zadání GPS souřadnic. Funkce "Měření" je poměrně hojně využívaná funkce, ovšem jak jsem zmínil výše při zobrazení mapy ve velkém nebo i středním měřítku není podkladová mapa dostatečně ostrá, a proto i měření může být výrazně poznamenáno. Tato funkce jinak nabízí čtyři možnosti měření, a to linii s vyobrazením celkové délky, délky posledního zadaného úseku a označení souřadnic. Dále je zde možnost měření obdélníku a kruhu, kdy se kromě souřadnic zobrazuje také plocha a obvod zvoleného útvaru. Poslední možností je měření polygonů, které zobrazuje stejné údaje jako nabídka obdélníku a kruhu. Při změnách měřítka pak ovšem mohou v měřených údajích vyskytovat nepřesnosti. Funkce "Informace" zobrazí při kliknutí na libovolné místo v mapě tabulku s přehledem informací o vrstvách a námi zvoleném místě. Při kliknutí na bod označující některou z archeologických lokalit se zobrazí informace z databázového zdroje o archeologických lokalitách, které jsou obsaženy ve veřejné části databáze SAS. Nástroj označený ikonkou blesku a označením "Hotlink" pracuje na velmi podobném principu jako nástroj "Informace", ovšem jeho funkce se vztahuje pouze k vyneseným významným archeologickým lokalitám. Při kliknutí na označení lokality se zobrazí v novém okně výpis informací obsažený v databázi SAS, v některých případech může být připojena i fotografie (obr. 2). Množství informací i přítomnost fotografie se ovšem liší případ od případu. Druhá funkce označená bleskem a drobným žlutým nápisem ČÚZK aktivuje okno s informacemi o katastru nemovitostí. Tyto informace ze stránek ČÚZK se opět objeví v samostatném okně a poskytnou nám přehled o námi vybraném místě zanesený katastrálním úřadem (výměra, vlastník). Jednou z posledních důležitých funkcí je "Vyhledávání". V samostatném okně lze v levé části zvolit oblast, ve které chceme hledat (významné archeologické lokality, obce ČR, katastrální území ČR, klad ZM 1:10 000). Podle zvolené oblasti se objeví nabídka atributů, na jejichž základě budeme chtít vyhledávat. Jedná se opět o základní informace, jako jsou názvy lokalit. Po dokončení zadávání atributů stačí pouze stisknout "enter" a vyhledávání se spustí. V liště nástrojů jsou pak ještě funkce "obnovit", "legenda", "zrušit výběr" a "tisk". Tyto funkce není potřeba nijak podrobně popisovat. V pravém rohu lišty s nástroji se ještě nachází tlačítko s bílým otazníkem v zeleném kruhu. Tato funkce otevře samostatné okno s podrobnou nápovědou.

#### **4.1.2 Hodnocení ve**ř**ejné** č**ásti mapové služby NPÚ**

Mapový server NPÚ je zřejmě nejobsáhlejším veřejnosti volně přístupným souborem dat o archeologických lokalitách. Množstvím poskytnutých informací již není tak obsáhlý. Jelikož se mapová služba

omezuje pouze na vynesení významných archeologických lokalit, je tedy zveřejněn jen nepatrný zlomek archeologických lokalit nacházejících se na území celé České republiky. Ovšem vynesení opravdu všech zjištěných lokalit by bylo velmi obtížné a možná až nereálné. Na základě dat, se kterými pracuje NPÚ by ale mohly být zobrazeny všechny lokality, kde proběhl již archeologický výzkum, a tudíž nemůže dojít k poškození této lokality nebo jejímu "vykradení". Myslím si, že by bylo jistě vhodnější k zveřejněným lokalitám poskytnout větší množství informací. Pokud jsou navíc tyto informace obsaženy v neveřejné části databáze SAS, bylo by tedy poměrně snadné zpřístupnit tato data. Mezi zásadní věci, které postrádám u informací o lokalitách, je především alespoň nástin seznamu literatury vztahující se k dané lokalitě. Tato informace se dá sice v dnešní době poměrně snadno dohledat, ale pokud by byla přímo přítomna v tabulce informací o lokalitě, jistě by to usnadnilo a urychlilo práci s hledáním dalších zdrojů. U lokalit, kde známe jejich alespoň přibližnou rozlohu, bych možná vynesl do mapy jejich zobrazení v podobě polygonu. Zobrazení polygonu by bylo například u pohřebišť nebo hradišť vhodnější než označení pouze jedním bodem v mapě. S tímto krokem by bylo také potřeba použití podkladové mapy umožňující kvalitní zobrazení i ve velmi velkém měřítku a tím pádem i snazší orientaci v mapě. Při dnešních možnostech si myslím, že není velkým problém provést změnu podkladové mapy a možná bych také využil možnost zobrazení více různých vrstev podkladových map.

Mnou výše zmíněné nedostatky jsou z mého pohledu zásadní pro tuto službu a do jisté míry i degradují její význam. Jedná se velmi vhodný počin v oblasti poskytování informací o archeologických lokalitách široké veřejnosti. Navíc tento projekt nemá obdoby v celé České republice. Tento fakt by bylo tedy potřeba zužitkovat a využít v maximální možné míře. Je pravdou, že projekt, v jehož rámci tento server vznikal, již skončil, ale rozhodně bych to nebral jako ukončenou záležitost. Je potřeba dále rozvíjet tuto službu a zdokonalovat podle možností, které v tomto směru postupují kupředu opravdu rychle. Jak jsem zmínil, server má své nedostatky, ale mohl by se během krátké doby stát výborným způsobem zveřejnění informací o významných lokalitách na území České republiky.

Ovšem k významnosti využití těchto informací mohu uvést příklad z projektu prováděného v oblasti jižní Moravy zejména v okolí raně středověkých lokalit Břeclav – Pohansko a Mikulčice (Macháček 2008). Zde autoři projektu využívali sice neveřejnou část SAS, která jim při vytváření modelové mapy osídlení oblasti v daném období poměrně významnou měrou pomohla.

# **4.1.3 Popis mapové služby SAS NPÚ – neve**ř**ejná** č**ást**

Jak jsem již zmínil výše v textu, neveřejná část služby SAS je určena výhradně pro potřeby odborníků z organizací pověřených ochranou archeologického dědictví a oprávněných k provádění archeologických výzkumů. Na základě těchto přístupových práv je pak uživateli přiděleno přihlašovací jméno a heslo. Po přihlášení je možný přístup ke všem datům uloženým v systému. Přístup v neveřejné části může být uživateli umožněn pro data spadající do rámce celého území České republiky, ale někdy jsou přístupné pouze pro oblast působnosti daného archeologa (kraje, okresy). Po zadání přihlašovacích údajů a přihlášení se v levé části okna zobrazí jméno přihlášeného a v hlavní části okna nabídka přístupných služeb. Uživatelské rozhraní nabízí více služeb, jedná se zejména o různě orientované databázové souboru dokumentující archeologické památky a lokality. Pro účely této práce je ale nejdůležitější nabídka "mapové projekty" s možnostmi "SAS ČR" a "VAL". Mapová služba VAL je stejná jako ve veřejné části, a proto se o ni již zmiňovat nebudu. Služba SAS je ovšem dostupná pouze v této neveřejné části. Mapová služba je propojena s databází, která je přístupná samostatně v čistě textové verzi (viz. výše).

Základní okno mapové služby je stejné jako u služby VAL. Obsahuje také úplně stejné nástroje a funkce pro práci s mapou a jejími vrstvami. Jen nabídka vrstev mapy je podstatně obsáhlejší než u služby VAL. Navíc se zde nacházejí vrstvy rozdělující jednotlivé kategorie "významných archeologických lokalit" (všechny, s památkovou péčí, bez památkové péče, významné v evropském kontextu, vhodné pro turistiku). V dalších vrstvách lze zobrazit vrstvu informací z Archeologické databáze Čech (ADČ). Místa zařazená v této vrstvě se v mapě vykreslují jako hnědozelené kroužky. Při použití funkce "informace" se aktivuje samostatné okno s údaji o kódu akce zaznamenaném v ADČ, datace lokality, typ areálu a druhu zaznamenané aktivity. Dále obsahuje informace o katastrálním území a kladu mapového listu. Dalšími nadstavbovými vrstvami jsou jednotlivé kategorie "území s archeologickými nálezy" (UAN). Jednotlivé kategorie rozdělují lokality podle přesnosti a pravděpodobnosti lokalizace záznamu. První kategorie označovaná UAN I. označuje lokality s přesností lokalizace na 100% (např. mohylník) a v mapě je vyznačena červeným, šrafovaným polygonem. Kategorie UAN II. zaznamenává poměrně vysokou pravděpodobnost přesné lokalizace (např. střed obce) a v mapě je vyznačena modrým polygonem. Třetí kategorie UAN III. představuje lokality s větším rozptylem nálezů (nálezy koncentrací keramických fragmentů na poli), ale přesto si zaslouží pozornost a je vyznačena růžovým polygonem. Poslední UAN IV. dokumentuje již nenávratně zničené lokality (vytěžená místa), kde nelze předpokládat již žádné nálezy a je vyznačena černým polygonem. Dále se zde navíc objevuje vrstva II. vojenského mapování, která se zobrazí ve formě podkladové mapy. Výše zmíněné vrstvy archeologických lokalit se na ní pak zobrazují jako na klasické podkladové mapě. Některé vrstvy lze aktivovat pouze v určitém rozmezí měřítka, daná vrstva se pak nemusí v mapě zobrazit, i když je aktivována. Záleží tedy na nastavení jednotlivých vrstev. Větší problém s neaktivními vrstvami však během mé práce nenastal. Tyto "nedostatky" se vyskytují spíš až u hranice měřítka 1:1 000, které je zároveň největší možné v práci se službou.

Zásadním rozdílem mezi neveřejnou a veřejnou mapovou službou je, kromě již zmíněného většího počtu vrstev mapy, především připojená databáze. Ta totiž obsahuje velké množství dat. Aplikací nástroje "hotlink" na zvolenou lokalitu se otevře nové okno se základní identifikací lokality (pořadové číslo v rámci SAS, označení souboru, název a kategorie UAN, katastr a okres), dále jsou zde odkazy na další aplikace, kterými jsou podrobné informace, databáze lidských kosterních pozůstatků a pak označení lokality v mapě. Lze využít také přesměrování na dvě další služby poskytované NPÚ a to "obrazovou databázi archeologických nalezišť" (ODAN) nebo službu VAL. Pro potřeby archeologů jsou zásadní nabídky odkazu na podrobné informace, označené ikonkou s písmenem "i". V novém okně se zobrazí kompletní přehled dat o dané lokalitě uspořádaný do jednotného formuláře rozděleného na základní kategorie informací. Jedná se o základní údaje o evidenci v rámci seznamu SAS a mapových listů. Územní identifikace zahrnuje kromě běžných údajů také záznamy o důvodu zanesení do seznamu, v rámci jaké akce došlo k vymezení, slovní (např. 800m od S okraje obce) i souřadnicová lokalizace místa, jméno autora a instituce, která provedla identifikaci, a datum záznamu. Kategorie "Ochrana" zaznamenává typ stávající ochrany, požadovanou ochranu a údaj, zda se jedná o kulturní památku (evidenční číslo rejstříku). Kategorie "Literatura" poskytuje seznam literatury související s danou lokalitou a výzkumem. Pokud proběhl na lokalitě nějaký výzkum, je ve formuláři připojena stručná verze nálezové zprávy. Obsahuje informace o organizaci, která výzkum provedla, druh výzkumu a jeho číslo. Dále obsahuje záznamy o komponentách. Jsou to datace, zachycené kultury, typ areálu a výpis nalezených artefaktů. Posledním důležitým údajem je adresa místa, kde jsou nálezy uloženy. Na konci formuláře je údaj o poslední aktualizace záznamu a jméno pracovníka, který ji provedl.

#### **4.1.4 Hodnocení služby SAS – neve**ř**ejná** č**ást**

Zpracování neveřejné části mapové služby NPÚ jsem prováděl až po zpracování veřejné služby, jelikož jsem zpočátku neměl jistotu, zda mi bude umožněn přístup. Z tohoto důvodu je zde hodnocení každé služby zvlášť. Takový postup se ukázal být vhodný, protože existuje rapidní rozdíl v kvalitách a především obsahu poskytovaných služeb.

Jak jsem již zmínil v předchozím odstavci, neveřejná služba SAS je naprosto odlišnou službou, než je veřejná část se službou VAL. Mnou vytýkané označení jednotlivých lokalit je zde vytvořeno formou polygonů. Výhodou je i větší množství vrstev, které zobrazují velké množství informací. Nejvýraznějším rozdílem je ale zcela určitě připojená databáze a množství informací v ní obsažené. Pro potřeby odborníků obsahují záznamy jistě

dostatek informací potřebných pro případnou práci s lokalitami. Z mého pohledu je velmi přínosný výpis literatury vztahující se k lokalitě. Tento aspekt mi u většiny ostatních serverů dokumentujících oblasti s větším počtem lokalit chybí. Informace o související literatuře mi ovšem chybí i u veřejně přístupné služby. Důležité jsou také informace o lidech provádějících předchozí výzkumy nebo úpravy evidence dat a stejně tak i označení místa, kde jsou uloženy nálezy z výzkumů nebo náhodné nálezy. Z mého pohledu bych tomuto severu v podstatě neměl co vytknout. Spíše bych zpřístupnil některé informace z neveřejné služby ve veřejné službě (výpis literatury). Na druhou stranu informace o přesné lokaci v podobě souřadnic nebo informace z nálezové zprávy by byly pro laickou veřejnost zřejmě zbytečnou informací a té části veřejnosti, kterou by tyto informace zajímaly, je lépe tato data nezpřístupňovat. Službě není tedy v podstatě nic zásadního k vytknutí. Možná je zbytečné otevírání záznamů z databáze přes dvě nová okna. Prvně otevřené okno v podstatě neposkytuje nijak zásadní informace, a pokud by bylo tedy rovnou otevřeno okno s hlavními daty databáze, usnadnilo by to částečně práci. Ovšem toto je jen velmi nepatrný detail, který na službě spatřuji. Jinak je služba opravdu kvalitně zpracovaná a poskytuje velké množství informací.

#### **4.2 Mapa archeologických dokumenta**č**ních bod**ů **– Praha**

Projekt dokumentačních bodů shromažďovaných v rámci pražské městské památkové rezervace nebyl, jako ostatní projekty v této práci, plánován za účelem vytvoření digitální mapové služby. Vznik myšlenky mapového serveru přišel až v průběhu prací s možnostmi využití moderních počítačových programů, jako to bylo například u projektu Pohan. Vytvořená mapová služba ovšem není přístupná prostřednictvím internetu. Přístup lze umožnit pouze po předchozí domluvě s pracovníky Archeologického ústavu (Iva Herichová) a pouze na pracovišti AÚ. K tématu ADB vznikla i literatura, takže informace o vývoji projektu jsou poměrně snadno dostupné.

#### **4.2.1 Historie projektu ADB**

Pořizování seznamu informací o archeologických aktivitách na území pražské městské památkové rezervace (Hradčany, Malá Strana, Staré Město, Josefov, Nové Město, Vyšehrad) probíhá od 70. let 20. století a hlavní postavou této činnosti byl Ladislav Hrdlička z ARÚP (Hrdlička 2005), který dále spolupracoval s dalšími institucemi provádějícími archeologický výzkumy na daném území. Data začala být evidována původně v rámci projektu zabývajícího se rekonstrukcí původního georeliéfu historického jádra Prahy. Tento projekt v podstatě vyvolal potřebu mapy evidující uskutečněné archeologické výzkumy a zaznamenání informací o nich v ustálené podobě. Do té doby totiž každá organizace prováděla záznamy po svém a chyběla tak jednotná evidence. Kromě výše zmíněného projektu se o změny ve způsobu evidence zasadila také nově vzniklá Pražská archeologická komise ustavená v roce 1969. Pozornost činnosti archeologů byla soustředěna zejména na stavební činnosti v zájmovém území a provádění záchranných výzkumů. V rámci ADB tak docházelo k výraznému nárůstu evidovaných záznamů. Například na katastru Nového Města je do roku 2000 evidováno 3 646 ADB. První výsledky z projektu ADB byly publikovány v roce 1996 v rámci výsledků projektu "Počátky Prahy. Vývoj pražské aglomerace do poloviny 12. století". Výstupy z tohoto projektu byly po roce 2000 převáděny do digitální podoby a to bylo dalším a zásadním krokem ve vývoji dnešní podoby mapy ADB.

#### **4.2.2 Popis služby ADB**

Textová část byla původně zaznamenávána v programu dBASE IV a grafická část byla evidována v podobě kreseb na astralonových foliích. V současnosti jsou textová data uložena v databázi programu MS Access a mapa v prostředí GIS (GeoMedia). Mapa zaznamenávající ADB vychází z katastrální mapy a je vytvořena v základním měřítku 1:1 000. Toto měřítko vyhovuje nejlépe účelu mapy. Umožňuje dostatečnou přesnost lokalizace bodů, ale zároveň umožňuje celkový a snadný přehled mapy a souvislostí. Jednotlivé body jsou zaznamenávány v souřadnicovém systému S-JSTK – Křovák (Herichová - Hrdlička 2009, 5). Data a nové dokumentační body jsou

do databáze neustále přidávány a doplňovány. Přidávají se jak záznamy z nově realizovaných akcí, tak i ze starých dosud nezaznamenaných výzkumů, které mají požadované informace pro záznam. Jedná se nejvíce o akce zaznamenané v archivech ARÚP, NPŮ – pracoviště Praha a archivu Archeologického oddělení Muzea hlavního města Prahy. V současnosti obsahuje databáze něco okolo 4 700 záznamů (http://www.arup.cas.cz/?p=5962) a její správě se plně věnuje ARÚP s přispěním NPÚ – pracoviště Praha. Data jsou evidována společně se záznamy Archeologické databáze Čech (ADČ), ale struktura zaznamenávaných údajů se částečně liší (ADB obsahují podrobnější informace). Základní jednotkou ADB jsou prostorově přesně zaznamenané objekty (body) nesoucí podrobné informace o identifikaci, lokalizaci, stavu zpracování a zdrojích souvisejících informací. Každý tento bod má v rámci databáze přidělené evidenční číslo a pod tímto číslem je zaznamenán také v mapě ADB. Toto číslo je přiřazováno postupně podle přidávání záznamů s ohledem na rok výzkumné akce a lze pomocí něj sledovat počet akcí a jejich rozmístění během jednotlivých let. Do databáze jsou zaznamenávána data ze všech oficiálních dokumentovaných archeologických akcí a z nedokumentovaných akcí jsou zaneseny pouze ty, kde jsou potvrzeny sídlištní aktivity z období pravěku, pohřební aktivity všeobecně a aktivity zvláštního charakteru (například mincovní depoty, výrobní objekty). Evidovány jsou ovšem pouze mincovní depoty spadající do denárového a brakteátového období. Doklady pravěkého sídlení a pohřebních aktivit jsou evidovány i takové, u kterých není doloženo primární umístění. Do evidence nejsou zařazeny sekundární uloženiny a nedeponované nálezy artefaktů ze středověku a novověku. Stejně nejsou evidovány ani doklady počátků osídlení z raného středověku z důvodu velmi zlomkovitých dokladů této aktivity v rámci celého území. Dále se neevidují body s negativním zjištěním. Jsou to místa, kde nelze doložit neporušené původní situace archeologických kontextů (Herichová – Hrdlička 2009, 1-2).

Celý projekt má řešit tři základní problémy. Prvním je zefektivnění a usnadnění plánování výzkumů. V minulosti, ale i v současnosti dochází k situacím, kdy jsou znovu odkrývány již vykopané sondy. S tímto bodem úzce souvisí druhý bod, který si dává za úkol památkovou péči a ochranu archeologických památek. V poměrně husté síti dokumentovaných bodů lze totiž snadno odhadnout předpokládanou mocnost kulturních vrstev a v některých případech i objekty a náročnost odkryvu. Třetím bodem je vlastně původní záměr, se kterým Ladislav Hrdlička začal vytvářet databázi ADB. Jedná se o vytvoření podoby původního georeliéfu a pozdější vznik nových vrstev tvořených navážkami zvedajícími a vyrovnávajícími terén. Z této činnosti vznikají přehledné profily vedené například přes celé území Starého Města. Cílem je tedy jak zjištění původního tvaru, ale také postupný vývoj úpravy reliéfu od středověku do současnosti.

#### **4.2.3 Hodnocení služby ADB**

Jak jsem již zmínil v úvodu této kapitoly, mapová služba ADB Prahy není volně přístupná a slouží tak výhradně pro potřeby odborníků pracujících v rámci dokumentovaného území. Ovšem zpřístupnění služby prostřednictvím internetového prohlížeče je v plánu, zatím je tento krok omezován především finančními možnostmi. Zpřístupnění by téměř jistě nebylo umožněno zcela volně, ale pouze na vyžádání nebo po registraci a přihlášení jako je tomu například u služby SAS NPÚ nebo projektu Pohan (viz. kapitola Projekt Pohan). Služba ADB je tedy v podstatě pouze v jedné z vývojových fází a její mapová služba tak funguje pouze v rámci malé sítě. Význam tohoto projektu je v rámci Pražské památkové zóny ovšem velmi významný. Zcela specifické je prostředí, které je dokumentováno, jedná se o téměř kompletně zastavěné území. Tento fakt nemá mezi ostatními zmiňovanými projekty obdoby. Jak je již zmíněno v samotném popisu služby, slouží k získávání nových informací o celé oblasti a také k ochraně archeologických památek, které dosud nebyly odkryty nebo poškozeny. Nová data jsou také získávána výhradně z různých záchranných výzkumů, a tudíž nelze získávat data nijak cíleně. Sestavení kompletního plánu je tak zcela nereálné (trvale zastavěné části, zničená místa dřívější činností). V rámci této zcela specifické oblasti je tedy na místě i zcela specifický způsob zaznamenávaných údajů. Poměrně podrobné záznamy a především jejich přesná a jednotná forma jsou cenným zdrojem dat pro další prováděné vyhodnocovací práce. Tento projekt by tak mohl být vzorem pro další městské oblasti, kde probíhají intenzivní archeologické výzkumy. Význam rekonstrukce kompletní původní podoby georeliéfu a následná ochrana archeologických pramenů a efektivní plánování záchranných výzkumů je jistě ocenitelné v každém městském prostředí. V mimoměstských oblastech by podobný projekt postrádal význam především z důvodu nedostatečného množství získaných dat. Pokud by se tedy nejednalo o rozsáhlý odkryv. Do této kategorie lze zařadit například již zmiňovaný projekt Pohan. Jedná se ovšem o ojedinělý případ.

#### **4.3 Archeo GIS Kutnohorska**

Jedná se o zajímavý projekt vytvořený v rámci jednoho okresu. Bohužel k tomuto počinu nevznikla žádná literatura popisující průběh vzniku a vývoje celého projektu. Veškeré níže zpracované informace jsou tedy použity z textu zveřejněného na internetové stránce Kutnohorského pracoviště (http://www.bylany.com). Mimo absenci literatury o tomto projektu je navíc systém určen pouze pro potřeby odborných pracovníků z příslušného pracoviště, a tudíž mi nebyl umožněn ani přístup k tomuto serveru. Možnosti zpracování tohoto serveru byly proto velmi omezené.

#### **4.3.1 Popis serveru "Archeo GIS Kutnohorska"**

Projekt začal vznikat na pobočce Archeologického ústavu v Kutné Hoře v roce 2000 za účelem vytvoření kompletní databáze veškerých míst s archeologickými nálezy v okrese Kutná Hora. První fáze vzniku probíhala od podzimu 2000 do května 2002 a byla založena na revizi informací zaznamenaných pro danou oblast v Archeologické databázi Čech. Tyto práce byly prováděny v rámci projektu "Archeologický potenciál Čech – riziko archeologického výzkumu", jehož cílem bylo vytvořit přehled dosavadních archeologických aktivit v regionu. Na tomto procesu se kromě pracovníků ARÚ Kutná Hora se významnou měrou podíleli i pracovníci bývalého informačního centra okresního úřadu. Dalším z bodů bylo propojení vytvořené

databáze s GIS vrstvou vytvořenou nad vektorovou digitální mapou v měřítku 1:10 000. Revize databáze byla prováděna již s cílem propojení s prostředím GIS a podle toho i upravována. Vznik projektu byl postaven na dvou základních požadavcích, ke kterým měla být služba určena. V prvním případě slouží archeologickým pracovníkům v rámci archeologické památkové péče v regionu. Za druhé umožňovat analýzy nashromážděných dat a získávání tak nových informací o osídlení regionu a jiných aktivitách pravěkých a středověkých populací.

Vyhledávání a třídění informací obsažené v systému bylo umožněno prostřednictvím dvou způsobů, a to podle lokalit nebo chronologických komponent. První fáze byla tedy vytvořena výhradně z dat z ADČ. Nově zadávané informace jsou pak získávány především z terénní činnosti odborných pracovníků. Jedná se především o data získaná z dohledů při stavebních pracích a z terénní prospekce. Data jsou lokalizována pomocí GPS a v GIS prostředí zobrazeny formou vnitřně nestrukturovaných polygonů. U rozsáhlejších odkryvů je prováděno přesné geodetické zaměření a jsou vytvořeny podrobné plány plochy i jednotlivých objektů. K těmto polygonům je pak zobrazena tabulka s daty obsaženými v databázi. V tabulce informací k zvolenému místu s archeologickým nálezem se pak zobrazí informace o lokalizaci místa, správní a katastrální příslušnosti a informace o dataci nalezených artefaktů, kdy jsou zaznamenány všechny periody, které jsou na místě doloženy (obr. 3).

#### **4.3.2 Hodnocení Archeo GIS Kutnohorska**

Tuto kapitolu nelze postavit na stejnou úroveň jako hodnocení ostatních serverů zmíněných v mé práci, a to z důvodu pouze okrajového seznámení se serverem. Poměrně stručné informace zveřejněné na internetových stránkách kutnohorské pobočky Archeologického ústavu sice podávají jistý přehled a seznámení s aplikací. Samotná práce a tím pádem i přesné seznámení se službou přeci jen nelze nahradit. Lze jen těžko zhodnotit skutečné kvality služby. Otázkou je množství obsažených dat, zda se jedná opravdu jen o informace o lokalizaci a dataci nebo jsou zadávány i další informace. Myslím,

že je velká škoda, že není server volně přístupný alespoň po vyžádání u správců serveru. V drtivé většině se jedná o již prozkoumané lokality, a tudíž nehrozí drancování lokalit ze strany "detektorářů". Naopak by mohly informace sloužit k šíření povědomí o místech s archeologickými nálezy. Navíc u okresu, kde je poměrně velká koncentrace archeologických pravěkých i středověkých lokalit, a lze tak předpokládat velký zájem ze strany obyvatel okresu i turistů o co nejsnazší dostupnost informací.

#### **4.4 Projekt POHAN**

#### **4.4.1 Historie archeologických výzkum**ů **na Pohansku**

Archeologické terénní výzkumy na lokalitě velkomoravského hradiska Pohansko u Břeclavi začaly v roce 1959 a od té doby bez dlouhodobějších pauz probíhají až dodnes. Jedná se tedy, s dobou trvání více než 50 let kontinuálních výzkumů, o jeden z nejdéle trvajících výzkumů u nás (Dresler 2009). Během těchto let byly prozkoumány rozsáhlé plochy této rozlehlé lokality. Výzkumy byly již od počátku pojaty jako výukové kurzy základních postupů při terénních výzkumech pro studenty archeologie. Výzkumy jsou prováděny Ústavem archeologie a muzeologie Filozofické fakulty Masarykovy univerzity v Brně. Prvním vedoucím výzkumů byl František Kalousek, v současné době je vedoucím výzkumného týmu Jiří Macháček. Rok před začátkem samotných výzkumů provedl visuální prospekci budoucí vedoucí F. Kalousek společně s několika asistenty. Na čerstvě zoraném poli byly nalezeny koncentrace maltových zlomků a bylo tak rozhodnuto o zahájení výzkumu na další rok. Před začátkem samotných výzkumů došlo i k vybudování základny přímo na místě a přesné geodetické zaměření, na jehož základě byl vytvořen výškopisný plán a především čtvercová síť a její číslování, které je využíváno dodnes. Již od počátků byly veškeré práce velmi svědomitě dokumentovány (kresebná dokumentace, fotografie, slovní popis) a všechny záznamy následně archivovány.

První výzkumná sezona se zaměřila na severozápadní část hradiska, kde byla při prvotní prospekci objevena koncentrace malty. Na tomto místě byly odkryty základy kamenné stavby, kostela a přilehlého žárového pohřebiště. Kamenná stavba byla interpretována jako velmožský dvorec podobný otonským falcím.

Postupem let se plochy výzkumu rozšiřovaly a během 60. let došlo k rozšíření zkoumaných ploch na téměř všechny dostupná místa v rámci hradiska. Byly provedeny odkryvy žárového pohřebiště na ploše nazvané "Lesní školka" na severním předhradí, opevnění a jižního předhradí. Ve stejném duchu probíhaly výzkumy i v následujících 70. letech. Z výzkumů bylo doloženo osídlení a pohřbívání ze 7. a 8. století a jeho největší intenzita byla datována do období 9. století. Na ploše "Lesní školky" byly odkryty doklady několika řemesel, především kovodělných a textilních.

Jihozápadní předhradí bylo zkoumáno systematickým badatelským i záchranným výzkumem, když bylo potřeba rychle prozkoumat plochy přímo ohrožené v důsledku vodohospodářských úprav. Zde bylo odkryto přes čtyři sta sídlištních objektů a více jak dvě stě hrobů. Záchranný výzkum proběhl také na severovýchodním předhradí v místech, kde byla naplánována výstavba archeologické základny, ale i zde pak následovaly systematické badatelské výzkumy. Jsou prováděny také postupné výzkumy destrukcí hradeb a valů v místech, kde je to možné, jelikož velkou část valu kryje asfaltová cesta a část byla narušena výstavbou zámečku. V rámci výzkumů obranné hradby byla prozkoumána také tzv. "Východní brána" a předpokládá se přítomnost ještě dalších tří vstupních bran do prostoru centrálního hradiště.

Kromě klasických destruktivních metod zde byl aplikován průzkum pomocí geofyziky. V současné doby je kladen důraz na výzkum dokladů hospodářského zázemí v okolí hradiska. Tento výzkum je prováděn za pomoci moderních metod, jako je zaměřování pomocí GPS a letecká fotogrammetrie. Za posledních několik let se podařilo digitalizovat téměř veškeré záznamy získané za léta výzkumu. V budoucnu by se výzkumný tým chtěl zaměřit na výzkum podmáčených míst a pokusit se objevit doklady mostů a přístupových cest.

Za padesát let trvání výzkumů je odhadována celková plocha hradiska na 60 ha. Prozkoumána byla přibližně čtvrtina této plochy. Osídlení lokality je doloženo již od období mezolitu přes další období pravěku až po dobu laténskou, kdy se pramenná základna rozšiřuje, ovšem stále chybí doklady trvalého osídlení. Obdobná situace zde přetrvávala i v době římské. Doklady trvalého osídlení lokality pocházejí z období časně slovanského, z kterého jsou doloženy tři osady a žárové pohřebiště. K výrazné změně ve způsobu sídlení došlo ve druhé polovině 9. století, a to v rozhodnutí vybudovat zde jedno z velkomoravských center. Vzniklo tak centrální hradisko opevněné hradbou vytvořenou z kamene, dřeva a hlíny a dvě předhradí (severovýchodní a jihozápadní) s lehčím opevněním a specifickým typem zástavby, která se na obou předhradích výrazně lišila. Celé toto území bylo velmi intenzivně využíváno k sídlení, specializované výrobě a řemeslům i pohřbívání (Dresler 2009, 100, 103).

#### **4.4.2 Popis serveru POHAN**

Projekt Pohan, umožňující přístup k datům získaným z výzkumů výše zmíněné lokality Pohansko, byl vytvořen v rámci grantového projektu "Ekonomicko-sociální struktura raně středověkého centra a jeho zázemí". Řešitelem grantu byl Jiří Macháček z brněnské Masarykovy univerzity. K myšlence vytvořit tento projekt došlo na základě diskuzí archeologů a odborníků v oboru GIS v roce 1995 a tím byl položen základ projektu Pohan, který měl být součástí zpracovatelských a vyhodnocovacích prací v rámci archeologických výzkumů na lokalitě Břeclav – Pohansko (Macháček 2002). Na počátku byly stanoveny dvě stěžejní zásady nově vznikajícího projektu. Jednalo se o archivaci nashromážděných dat z výzkumu v digitální podobě a uchování jejich maximální vypovídací hodnoty. Druhým bodem bylo co největší využívání nových metod provádění analýz a prezentací za pomoci především výpočetní techniky. První verze vytvořená v roce 1995 nesla název POH 95 a zpracovávala pouze data nashromážděná ze záchranného výzkumu provedeného v témže roce u loveckého zámečku. Veškerá data byla již během výzkumu zaznamenávána přesně podle předpokládaných potřeb zpracování prostřednictvím počítačových programů, a tak byly všechny

plánky, nákresy i formuláře ihned převáděny do digitální podoby a ukládány. Tento projekt byl pouze jakousi zkušební verzí vznikajícího projektu.

Další pokračování projektu nazvané POH 86-88 pracovalo již s jinými daty a šlo o otestování možností zpracovávat klasické záznamy ze starých výzkumů v prostředí GIS a za využití dalších moderních výzkumů. V tomto případě se jednalo o data získaná z výzkumů řemeslnického areálu objeveného a zkoumaného v letech 1986 – 1988 v prostoru "Lesní školky". Záměrem tohoto menšího projektu bylo ověření možnosti zpracovat tak veškerá data pořízená na lokalitě v letech 1961 – 1990. Provedlo se tak převedení písmenné dokumentace (deníky, nálezové zprávy) do digitální podoby v programu MS Access a skenování a převádění kresebné dokumentace (1:20 na milimetrovém papíru) a fotodokumentace (převážně černobílé snímky). Pro potřeby převodu kresebné dokumentace a především měřičských plánků byl vytvořen speciální pracovní program nazvaný POHAN. Zásadními výhodami tohoto prostředí bylo jednoduchost práce docílená přednastavením mnoha funkcí a funkce zamezující vzniku potencionálních chyb. Na základě těchto prací tak vznikaly tři typy digitálních datových souborů: databáze, vektorové plány a rastrové obrázky. Tento celý soubor byl pak dále zpracováván v prostředí jednotného softwaru, který se průběžně měnil (MNE SX, MS SQL), až zůstal u programu GeoMedia Professional. Ten umožňuje propojení práce s grafickými i negrafickými daty. První umožnění přístupu bylo vytvořeno prostřednictvím aplikace distribuované na CD, která umožnila prohlížení dat pouze s klasickým prohlížečem internetu a bez dalších instalací speciálních softwarů. Tato aplikace se označuje jako GAP, pro účely tohoto projektu byla vytvořena firmou VARS Brno a.s. a jedná se o vcelku jednoduchý a snadno funkční systém umožňující sdílení dat prostřednictvím internetu, ale také práci s nimi pouze s využitím CD, pevného disku počítače nebo v rámci lokální počítačové sítě bez připojení k internetu (Dvořák 2002, 2004). Program GAP pracuje na principu vygenerování požadovaných dat z celého souboru složeného z plánů vytvořených v prostředí GIS a CAD a informací obsažené v databázi. Součástí kompletních dat mohou být také naskenované původní plánky a výkresy, uložené ve formě rastrových obrazů. Technologie GAP pak umožňuje funkce jako zobrazování mapy v předem vytvořených sadách měřítek a jejich zobrazování ve více vrstvách zobrazovaných provázaně na sebe. Navigaci v mapě lze provádět dvojím způsobem. Podle menší přehledové mapy, anebo přímo vytvořením dotazu na zvolený objekt a mapa se pak automaticky vystředí přímo nad námi zvolený objekt. Dále zobrazí informace vztažené k vybraným místům v mapě a v poslední řadě umožní propojení vybraného objektu s negrafickou databází informací a jejich zobrazení. Dřívější způsob zprostředkování služeb prostřednictvím CD, které bylo potřeba pro spuštění aplikace POHAN, byl nahrazen přístupem přes klasický odkaz v internetovém prohlížeči. Za tímto účelem došlo k vytvoření GAPServeru. Ten je založen na nainstalování mapového serveru GAP přímo na internetový server a dále umožňuje práci se stejnými daty, jako umožňovala dřívější varianta s CD. Tento krok přinesl výhody v podobě větší rychlosti zobrazování mapových služeb, lepší funkčnost a možnost dalších úprav a editací aplikace a tím pádem i její průběžné aktualizace, které byly s využitím CD nereálné.

Pohan se skládá ze dvou základních druhů dat. Jedná se o prostorové objekty a druhým typem jsou jim náležící negrafické atributy. První typ objektů vychází převážně z vektorového modelu tvořeného polygony a liniemi a k nim připojeným leteckým snímkům. Tyto objekty jsou všechny zaměřeny v souřadnicovém systému S-JSTK – Křovák. Negrafické atributy jsou zaznamenávány v podobě alfanumerických a numerických záznamů. Všechna tato data jsou pak vzájemně propojena. Každý objekt je v mapě vyznačen příslušnou barvou a druhem vymezující čáry. Dále jsou ještě rozděleny do kategorií vycházejících z terénní dokumentace z výzkumu. Jedná se o kategorie Přehledná mapa lokality, Povrch, Výplně, Výkopy a recenty. Výkopy se ještě člení na výkop – hroby, objekty, kůlové jamky, žlaby. Každá z těchto kategorií je zobrazována v různých měřítkách, která se u podkladové mapy pohybují v rozmezí od 1:7 000 až do 1:1 000 (v tomto měřítku je základní vrstevnicový plán, který je základem přehledné mapy). Další kategorie jsou pak zobrazovány v rozmezí měřítek 1:1 500 až 1:50. V jednotlivých rozlišeních se pak mohou zobrazovat další informace, například v přehledné mapě lze v měřítku 1:7 000 až 1:1 500 zobrazit letecký snímek zkoumaných ploch.

V příloze je zařazen ilustrační výřez podoby aktivovaných grafických a negrafických dat služby (obr. 4)

#### **4.4.3 Hodnocení serveru POHAN**

Projekt Pohan je beze sporu jedním z nejkvalitnějších počinů v rámci této tematiky. Množství dat získané z poměrně malého prostoru je obrovské, nemluvě o jeho výpovědní hodnotě. Veškeré informace získané z terénního výzkumu jsou vlastně převedeny do elektronické podoby a uloženy v rámci databáze připojené k mapové službě. Toto je ojedinělý a velmi přínosný počin, především pro odborníky pracující na vyhodnocení výzkumů. Jedná se o snadno dostupná, kompletní data z výzkumu. Přístup k nim je umožněn jednoduše prostřednictvím odkazu na internetovou stránku. Nevýhodou se může zdát fakt, že tento odkaz není volně k dispozici například na oficiálních stránkách Ústavu archeologie a muzeologie Filozofické fakulty Masarykovy univerzity v Brně. V případě zájmu je ovšem odkaz bez problémů poskytnut odpovědnými pracovníky. Jelikož se jedná o stále probíhající výzkum, lze se domnívat, že odkaz není záměrně zveřejněn z důvodu neoprávněného nebo nechtěného používání dat obsažených v rámci mapové služby a databáze. Nebezpečí vykrádání lokality detektoráři v tomto případě není zcela na místě. Zdokumentované plochy jsou totiž již vykopány a celá lokalita je velmi známá, takže utajování informací o lokalizaci v podstatě postrádá smysl. Jak jsem již zmínil, stěžejní pozitivum celého projektu je velmi snadný přístup a práce s téměř kompletními daty. Využití služby je tak určeno v podstatě výhradně pro zpracovatelský tým účastnící se výzkumných prací na Pohansku, popřípadě dalším odborníkům zabývajícím se podobnými lokalitami k využití analogií. Pro zbytek odborníků je zde významný především způsob provedení vytvořené služby. Ten by šel aplikovat na téměř jakýkoliv rozsáhlejší výzkum a posloužil by k jeho zpracování a vyhodnocení, ale i následné prezentaci. Projekt Pohan je tedy významnou pomůckou v rámci dokumentace a především zpracování a vyhodnocení archeologických výzkumů a do budoucna by se mohl stát pomyslným odrazovým můstkem pro další instituce a odborníky pro zapojení podobných metod a technologií do vlastní práce. Jak již bylo zmíněno v kapitole o ADB Prahy, tento projekt je zcela výjimečný z pohledu aplikace metody na oblast jednoho výzkumu a způsob zpracování podobného rozsáhlého terénního výzkumu by byl jistě přínosným. Jediné problémy s vytvořením systému v rámci výzkumů probíhajících po několik sezon mohou nastat při selekci dat použitelných do databáze. Pokud se ovšem podařilo vyřešit tento problém v rámci projektu ADB i Pohan, existuje možnost využití i v rámci jiných výzkumů.

# **4.5 Mapové služby katedry archeologie Z**Č**U**

Mapový server vytvořený a provozovaný pracovníky Katedry archeologie Filozofické fakulty Západočeské univerzity v Plzni byl spuštěn na počátku roku 2007. Vytvářen začal být již dříve v rámci výzkumného záměru "Opomíjená archeologie". O těchto přípravných procesech je podrobněji psáno v první části sborníku vydaného v rámci zmíněného výzkumného záměru (Šmejda 2007). Další průběh správy a úprav probíhajících v rámci provozování služby jsou popsány v druhém díle výše jmenovaného sborníku (Šmejda 2010). Oba tyto sborníky posloužily jako zdroj informací pro následující kapitolu.

# **4.5.1 Popis mapové služby KAR Z**Č**U**

Od doby vzniku a spuštění prošla služba několika změnami. Současná podoba, jejíž část je volně přístupná prostřednictvím internetových stránek Katedry archeologie ZČU, je výsledkem úprav provedených koncem roku 2008 (http://www.kar.zcu.cz/mapserver.php). Původním záměrem služby byla především co nejsnazší dostupnost dat z archeologických výzkumů v elektronické podobě. Oproti například projektu Pohan se ovšem jedná o snadné zpřístupnění těchto dat, i když hlavně pro potřeby odborníků zapojených do výzkumných a vyhodnocovacích prací. Stejně jako u zmíněného Pohanu, je cílem co nejefektivnější využití zaznamenaných a uložených grafických a negrafických dat. Jedná se o několik samostatných projektů, které spolu téměř nesouvisí. Záměrem tedy bylo umožnění práce pouze s jedním vybraným projektem. Služba umožňuje ale i kombinovat data z různých projektů. Uživatelům je bez rozdílu umožněno prohlížení dat,
popřípadě vytváření jejich kopií k vlastnímu zpracování. Úpravy dat přímo v hlavním souboru dat může pouze pověřený správce. S tímto bodem souvisí také další významná součást projektu, kterou tvoří poskytování metadat. Ta v rámci jednotlivých projektů poskytují základy mapových souborů a databází umožňující jejich další editaci a vytváření vlastních výstupů. Tento krok slouží především k urychlení, usnadnění a finanční úspoře při nově vytvářených projektech. Další výhodou poskytovaných metadat je určitá jistota jejich přesnosti a věrohodnosti a tudíž i minimální možnost chybných údajů a dat obsažených již v samotném základu vlastní práce. V rámci tohoto konkrétního projektu se jedná především o jistou pomůcku sloužící studentům při vytváření jejich vlastních projektů a tím pádem i zefektivnění výuky archeologie v oblasti moderních technologií. Výše zmíněné změny provedené v roce 2008 byly provedeny především spuštěním podpory tzv. geodatabáze, která na rozdíl od předchozí verze, kde se ukládaly jednotlivé vektorové, rastrové, atributové a pomocné soubory do jednotlivých složek, ukládá vše do jediného datového souboru tvořeného relační databází. Ta umožňuje a usnadňuje řešení komplikovaných datových modelů, topografických vztahů mezi jednotlivými vrstvami mapy a jejich objekty, a to pomocí databázových relací. Další výhodou geodatabáze je také možnost editačních prací i více uživatelů zároveň, což předchozí verze neumožňovala. V případě vzniku komplikací při hromadné editaci je k dispozici funkce historie změn, kde lze bez větších problémů vrátit provedené úpravy o několik kroků zpět. Další významnou změnou provedenou v období roku 2008 a také krokem souvisejícím se zmíněnými geodety byl přechod od technologie ArcIMS společnosti ESRI k produktu ArcGIS Server, vytvořenému stejnou společností. Důvodem přechodu byla jak skutečnost, že vývoj technologie ArcIMS byl vývojáři ukončen, tak i další především technické výhody, mezi které patří právě podpora geodat. ArcGIS Server je dále upravován a reaguje na nové trendy v oblasti internetových služeb. Jednotlivé technické výhody zde nebudu podrobně popisovat, jelikož to nespadá do tematického rámce mé práce.

V následujících odstavcích představím jednotlivé mapové služby. Jak jsem již uvedl v úvodu kapitoly, některý služby jsou volně přístupné veřejnosti přes internetové stránky a zbytek je neveřejný a slouží pouze pro potřeby odborných pracovníků Katedry archeologie ZČU. Volně přístupné služby lze také použít jako zdroj metadat pro vlastní práce vytvářené například v softwaru od společnosti ESRI.

## **4.5.1.1 Pod**ř**ipsko**

Tato mapová služba vychází z disertační práce L. Šmejdy (Šmejda 2008) zaměřené na zpracování leteckých snímků. Dokumentovaná oblast zaujímá území o rozměrech 10 x 10 km. Jako podklad posloužila vojenská podkladová mapa často využívaná v rámci letecké archeologie. Na podkladovou mapu jsou pak zaznamenány archeologické objekty identifikované na základě porostových příznaků. Mimo tyto objekty jsou zde zaznamenány i přírodní objekty, nad kterými se projevují porostové příznaky, nearcheologické objekty vzniklé recentní lidskou činností (inženýrské sítě) a hranice katastrů jednotlivých obcí.

## **4.5.1.2 Tvrze**

Služba nazvaná Tvrze (obr. 5) dokumentuje na základě trojsvazkové knižní edice Encyklopedie českých tvrzí (Svoboda a kol. 1998; 2000; Úlovec a kol. 2005) drtivou většinu těchto středověkých sídel nobility na území Čech. Zaznamenává tvrze dnes kompletně zničené, zachované pouze v reliktech nebo přestavěné na různé hospodářské stavby a zámečky. Proces ukládání záznamů prováděli studenti KAR ZČU v rámci svých studentských prací pod vedením O. Maliny. Práce spočívala ve vyhledání tvrze nebo místa, kde stála, na mapě pomocí informací obsažených v knize a po její lokalizaci zadání souřadnic. Informace o stavu zachování nebo přestavbách je pak uložena v připojené databázi.

### **4.5.1.3 Rokycansko**

Mapová služba nazvaná Rokycansko je neustále se rozvíjející dokumentací zaniklých středověkých. Tyto obce jsou zaměřovány v rámci kvalifikačních prací studentů KAR ZČU pod vedením P. Vařeky. Jednotlivé vsi jsou přesně zaměřeny prostřednictvím GPS nebo totální stanice a jsou tak zaznamenány veškeré určené objekty v rámci vsí. Většina těchto prací je založena na nedestruktivních nebo málo destruktivních metodách terénního průzkumu. Seznam zdokumentovaných vsí se neustále rozrůstá. V poslední době přibývají kromě ZSV na území okresu Rokycany také ZSV zkoumané a zaměřované na okrese Plzeň-jih.

## **4.5.1.4 Vlada**ř

Tato mapová služba (obr. 6) se liší od předchozích především v dokumentované oblasti. V tomto případě se totiž jedná o plochu významné výšinné lokality Vladař u Žlutic. Jedná se o mapovou službu a databázi z dat shromážděných v rámci výzkumů, které proběhl v rámci tohoto hradiště v posledních letech. Mimo klasických dat z archeologických výzkumů (vymezení sond) jsou do vrstev zahrnuty i letecké snímky a georeferencované výstupy z průzkumu detektory kovů, které byly prováděny v rámci výzkumných prací. Služba má za úkol shromáždit co nejvíce získaných dat tak, aby posloužily dalším badatelským aktivitám v rámci daného území.

## **4.5.2 Hodnocení mapové služby KAR Z**Č**U**

Mapový server vytvořený a spravovaný pracovníky Katedry archeologie ZČU je v rámci celé České republiky velmi přínosným počinem a lze jej ztotožnit s projektem Pohan, který je v podstatě vytvářen také univerzitním pracovištěm a slouží k zpracovávání dat získaných během terénních aktivit prováděných tímto pracovištěm. Dalším přínosem je zapojení této aplikace do studentských prací. Studenti se tedy již během svého studia učí užívat kromě již běžného zpracování dat v prostředí GIS i jeho další využití v rámci mapových služeb. Výjimečnost služby je také v množství jednotlivých projektů, které se velmi liší dokumentovanými daty, územím i různorodostí celých projektů. Další ojedinělostí je veřejný přístup prostřednictvím internetových stránek katedry. Není sice umožněn přístup ke všem mapovým aplikacím, ale ty, které jsou zpřístupněné, jsou k dispozici v plné verzi a ne v omezené, jako je tomu například u veřejné části mapové služby NPÚ. Možnost získávání metadat z projektů je další z kladných bodů této služby. Mimo zmíněné výhody je celý server neustále upravován a aktualizován se snahou o co nejflexibilnější a nejpohodlnější práci s daty. V tomto ohledu vyvstává zřejmě zásadní problém, jak serveru Katedry archeologie ZČU, ale i dalších podobných projektů, a tím jsou technické záležitosti umožňující chod celého serveru. O tomto problému bude blíže psáno v kapitole o spolupráci na správě katederního serveru. Jedná se o velmi zajímavý projekt především v rámci výuky a zapojení studentů do práce s tímto způsobem zpracovávání dat z archeologických výzkumů a badatelské činnosti. Pokud budou i nadále probíhat práce na rozvoji mapové služby, lze očekávat běžné zapojení do práce odborníků minimálně tohoto pracoviště, ale také rozšíření aplikace této technologie prostřednictvím absolventů studia na zdejší katedře.

## **5 VE**Ř**EJNOSTI P**Ř**ÍSTUPNÉ MAPOVÉ SLUŽBY**

V současné době vzniká opravdu nepřeberné množství prostřednictvím internetu veřejnosti volně přístupných mapových serverů. Tyto služby se označují zkratkou WMS (Website Maps Systems) (http://www.opengeospatial.org/standards/wms). Tyto servery pracují v prostředí GIS, ale fungují bez problémů v každém internetovém prohlížeči s podporou dynamického HTML a povoleným JavaScriptem a poskytují mnoho zajímavých informací včetně údajů o archeologických lokalitách. Téměř každý kraj má zpracovány v rámci vlastních internetových stránek také soubor mapových vrstev a serverů umožňující pohled na mapy zájmových území, navigaci v mapě a zjišťování informací o entitách zobrazených v mapách. Vznikají ovšem také servery vytvořené různými organizacemi, i když se nejedná přímo o servery poskytující informace o archeologických památkách. Mohou poskytnout mnoho zajímavých informací přímo archeologům při jejich pracích. V následujících odstavcích zmíním několik těchto WMS serverů podle institucí, které je zřizují a spravují.

## **5.1 Regionální servery krajských ú**ř**ad**ů

Téměř všechny krajské úřady v rámci svých oficiálních internetových stránek poskytují uživatelům také informace prostřednictvím WMS serverů. Ve všech případech se jedná především o katastrální mapy, klasické referenční mapy (letecké ortofoto mapy, historické mapy atd.), mapy a plány jednotlivých nebo většinou větších obcí, mapy silniční a železniční sítě a další. Objevují se ovšem také různé vrstvy mapující kulturní místa a pro nás důležité památky a archeologické lokality.

#### **5.1.1 Plze**ň**ský kraj**

V nabídce mapových serverů poskytuje opravdu velké množství možností, které jsem již zmínil výše. Svůj zájem ovšem zaměřím pouze na mapové vrstvy zařazené v tomto případě do oblasti "Kultura, památková péče a cestovní ruch" a konkrétní vrstvu nazvanou "Archeologické naleziště a zóny" (http://mapy.kr-plzensky.cz/arcims/archeologie). Tato nabídka je přístupná přímo z hlavní stránky přes záložku "Občan" a poté v pravém rohu červená ikonka zobrazující zeměkouli "mapové služby". Podle informace přímo u této nabídky stojí, že se jedná o mapu určenou pro potřeby stavebních úřadů Plzeňského kraje.

#### **5.1.1.1 Popis mapové služby Plze**ň**ského kraje**

Zobrazená mapa ukazuje pouze oblast Plzeňského kraje a již v základním rozlišení se zobrazují místa s archeologickými lokalitami (obr. 7). Samostatné okno mapy nabízí množství funkcí. V horní liště v pravém rohu lze například v rolovací nabídce nastavit přímo oblast libovolné obce s rozšířenou působností. Pod touto lištou se nalézá lišta nástrojů. V levém rohu této lišty lze nastavit libovolné měřítko zobrazeného výřezu mapy. Z dalších funkcí v této liště bych zmínil jen ty nejdůležitější, mezi které jistě patří 3 podobné funkce nabízející další informace k zvolenému bodu. První je symbol černého blesku, toto tlačítko je funkcí "hypertextového odkazu" zobrazující další popisné informace o daném bodě zobrazené ovšem jinou aplikací. Další funkcí je

"identifikace viditelných prvků", ta je označena červeným puntíkem s písmenem "i" a zobrazuje informace o všech identifikovatelných prvcích v daném bodě. Velmi podobnou funkci má také "identifikace aktivních prvků", zobrazuje také doplňující informace a umožňuje propojení s další funkcí "databázový dotaz". Tato funkce zaktivní samostatné okno s formulářem a umožňuje databázový dotaz z aktivní vrstvy mapy. Mezi další zajímavé nástroje patří funkce označená černou šipkou a obdélníkem s přerušovanými čárami. Tímto tlačítkem lze vybrat libovolnou památkovou zónu. Podobnou funkci má také nástroj s téměř stejnou ikonkou sloužící k výběru libovolného polygonu nebo linie. Další funkcí označenou černou mřížkou na žlutém podkladu můžete nastavit libovolný dotaz na oblast zvolené památkové zóny pomocí funkce zmíněné výše. Lze nastavit okruh kilometrů, ve kterém budou atributy zvýrazněny, a také typ atributu, zda se jedná o archeologickou lokalitu nebo jiné památkové zóny. Seznam námi zvolených atributů s informacemi o nich se zobrazí jak na mapě, tak i v samostatném okně v tabulce. Ikonka zobrazující "gumu" slouží k zrušení výše zmíněných výběrů v mapě. Posledním důležitým nástrojem je měření vzdálenosti označené ikonkou s pravítkem a otazníkem. Jedná se o klasický nástroj měření v mapě pomocí označování bodů v mapě. V horním okně měření se zobrazuje jak celková vzdálenost od prvního bodu, tak i vzdálenost mezi předposledním a posledním zadaným bodem měření.

V levém horním rohu samotné mapy je náhled celého kraje s rámečkem polohy aktuálního zobrazení. Po pravé straně mapy je pak nabídka jednotlivých vrstev. Zde lze pomocí zaškrtávacích políček zobrazovat nebo skrývat jednotlivé vrstvy mapy. Jako podkladová mapa slouží klasická mapa vytvořená v souřadnicovém systému S-JTSK, ale v této nabídce lze aktivovat také leteckou ortofoto mapu. Lze také zobrazovat hranice různých úrovní správních celků od celého kraje a až po samotné obce. Z vrstev významných pro potřeby archeologie lze vybírat z nabídky památkové zóny rozdělené na body a plochy a pak na vrstvy označující archeologická naleziště a archeologické zóny 1 a 3. V samotné mapě jsou pak při zaškrtnutí "archeologického naleziště" označeny modrými a červenými polygony místa jednotlivých nálezů i lokalit. Modrou barvou jsou nejčastěji označena středověká jádra obcí. Červeně se zvýrazňují archeologické lokality pravěkého stáří, každý polygon je označen popiskem s názvem lokality (obr. 8). Při použití nástrojů zobrazujících informace a kliknutím na vybraný polygon se v okně zobrazí informace o daném místě. Jedná se o jednoduchou tabulku obsahující základní informace, jaký typ archeologického výzkumu zde proběhl, zda vůbec nějaký proběhl, zda byly zaznamenány nějaké nálezy, kdo objevil lokalitu a pak další informace o lokaci, evidenci a stupni ochrany. Z odborného hlediska se jedná o velmi kusé informace.

Kompletní stránky Plzeňského kraje jsou neustále aktualizovány a jsou zde prováděny změny. Ty probíhají i v rámci mapových služeb stránek. V blízké době dojde například ke změně softwaru z ArcIMS na modernější a především stále aktualizovaný software ArcGIS. Server byl vytvořen již v roce 2005 na základě informací poskytnutých NPÚ ze své databáze SAS a je aktualizován jednou ročně na základě aktuálních dat poskytnutých NPÚ.

## **5.1.1.2 Hodnocení mapové služby Plze**ň**ského kraje**

Služba mapující archeologické lokality je poměrně kvalitně zpracovaným zmapováním. Je snadno přístupná široké veřejnosti a i orientace v samotné mapě a nástrojích je poměrně jednoduchá. Z odborného hlediska ovšem neposkytuje nejpřesnější informace a některé mohou být i lehce zavádějící, i přesto se ovšem jedná o hodnotný počin, neboť zaznamenává i poměrně neznámé lokality. Pro laickou veřejnost přináší zásadní informaci, že se na daném místě nějaká archeologická lokalita vůbec nachází. Samotná lokalizace přímo v terénu pak ovšem může být problematická, bez hlubších znalostí o tvarech antropogenních reliéfů až nemožná. Tento fakt ale může paradoxně sloužit k "ochraně" před narušováním a poškozování lokalit.

## **5.1.2 Jihomoravský kraj**

Jihomoravský kraj má na svých oficiálních stránkách (http://www.krjihomoravsky.cz/) přístup do sekce "mapy a mapové servery" přímo z hlavní strany v pravém horním rohu. V samotné nabídce různých map je pak mapa "kulturní památky".

## **5.1.2.1 Popis mapové služby Jihomoravského kraje**

V zobrazení je pouze oblast Jihomoravského kraje. Možnosti zobrazení vrstev v mapě jsou ovládány klasicky zaškrtávacími políčky. Jsou zde vyznačeny na klasické podkladové nebo ortofoto mapě všechny kulturní památky, památky UNESCO, památkové rezervace, krajinné památkové zóny a archeologické rezervace. Každý typ je označen barvou. Každý bod je pak doplněn popiskem s názvem lokality. Archeologické lokality jsou nejčastěji vyznačeny oranžovou barvou, a to jak body, tak i polygony. Objevují se i jiné barvy (např. fialová u areálu Břeclav – Pohansko) v závislosti na označení typu památky. U některých lokalit je označení pouze jedním bodem, i když by měl být vyznačen spíše polygon. Některé lokality v mapě chybí úplně, a to i například velmi známá lokalita Těšetice – Kyjovice.

Lišta nástrojů obsahuje také standardní nabídku funkcí (zvětšení/zmenšení, posun v mapě, zadání místa podle souřadnic, informace o bodu, měření). Tabulka s informacemi o daném místě obsahuje pouze velmi stručné označení (často jen název lokality) a další lokalizační informace (katastr, souřadnice). Funkce "měření" je zde obohacena o možnost měření polygonů, a to jak obvodu, tak i plochy. Navíc lze vybrat jednotky měření (metry, kilometry, míle).

## **5.1.2.2 Hodnocení mapové služby Jihomoravského kraje**

Server Jihomoravského kraje má sice své nedostatky, ale ve své podstatě je dobře zpracovaným zmapováním archeologických lokalit. Asi hlavní nevýhodou je podle mého pohledu velmi málo doplňujících informací k daným lokalitám. Informace poskytnuté v tabulce s rozšířenými informacemi jsou pro laickou veřejnost, ale i pro odborníky téměř nevyužitelné a tím pádem nepodstatné. Často chybí zařazení do období a informace o stavu zachování.

Zajímavou nabídkou je také mapový server s ortofoto mapami celého kraje i různých okresů z různých let, kdy nejstarší snímky celého kraje

pocházejí z roku 1953. Tyto informace mohou být cenné při pohledu na archeologické lokality a jejich stav v tomto období.

V průběhu března 2012 došlo k přetváření podoby mapových služeb na stránkách Jihomoravského kraje a výše zmíněná služba poskytující informace o archeologických lokalitách se mezi novými servery již nevyskytuje. Z tohoto důvodu také není připojena obrazová příloha s náhledem okna mapové služby.

## **5.1.3 Ostatní kraje** Č**R**

Další pátrání po mapových serverech zaměřených na archeologické památky na oficiálních stránkách dalších krajů bylo již neúspěšné, a to z jednoho zásadního důvodu. Žádný z dalších krajů (kromě dvou výše zmíněných) mezi svými mapovými servery nemá žádné se zaměřením na archeologické lokality a památky. Všechny kraje, kromě Olomouckého, mají své mapové servery, ale se zaměřením pouze na územní plánování, krizové oblasti při povodňovém nebezpečí a některé dokumentující památkové zóny (Pardubický, Královéhradecký, Vysočina, Moravskoslezský), ale archeologie zde chybí.

Je až s podivem, že ze všech čtrnácti krajů v České republice mají mapové servery zaměřené na archeologii pouze dva. Tyto dva servery, jak je již zmíněno v předchozím textu, jsou poměrně kvalitně propracované. Je tedy otázkou, zda ostatní kraje úplně opomíjejí otázku zpřístupňování informací o archeologických lokalitách na svém území, anebo teprve tyto servery vytvářejí a připravují ke spuštění. Rozhodně je číslo veřejných serverů archeologických lokalit velmi tristní v poměru ke všem mapovým serverům, které se na stránkách krajů nacházejí.

## **5.1.4 Další ve**ř**ejné mapové servery**

Do této kapitoly bych chtěl ještě zařadit několik dalších mapových serverů vycházejících z prostředí GIS. Tyto servery sice neobsahují žádná primární archeologická data, ale mohou v některých případech pomoci při práci archeologů. Mnoho společností v současné době nabízí volně k dispozici prostřednictvím internetu nejrůznější WMS servery a jejich data (Růžička 2010). Na úvod zmíním všeobecnou službu Help Service Remote Sensing (http://www.bnhelp.cz/produkty/webove-sluzby/), která poskytuje zdarma podkladovou topografickou mapu České republiky ve středním měřítku. Tato mapa byla vytvořena na podkladě leteckých a družicových snímků v roce 2003. Dále nabízí aplikace, jejichž prostřednictvím lze publikovat vlastní rastrová nebo vektorová geodata v podobě služby WMS.

Další zajímavou službou jsou mapy České geologické služby (http://www.geology.cz/extranet/mapy/mapy-online) poskytující pro archeologii využitelnou geologickou mapu České republiky, mapu kvartérního pokryvu a půdní mapu. Tyto mapy jsou poskytovány v měřítku 1:500 000, jen půdní mapa je v měřítku 1:1 000 000. Služba sice poskytuje ještě další typy map, ale ty nejsou pro archeologii důležité.

Výzkumný ústav meliorací a ochrany půdy (http://ms.sowacgis.cz/mapserv/php/maps.php) poskytuje prostřednictvím své WMS služby množství informací, mezi ty využitelné v archeologii by mohla posloužit data o sklonitosti a orientaci svahů, hloubce půdy a rozšířených půdních typech. Jedna z map vymezuje oblasti s různým stupněm ohrožení větrnou a vodní erozí půdy. Tyto informace by mohly pomoci při mapování ohrožených lokalit přírodními procesy a vytipovat ty nejvíce ohrožené. Všechny mapy se dají zobrazit až v měřítku 1:50 000.

Na první pohled pro archeologii možná bezvýznamný server Ústavu pro hospodářskou úpravu lesů může ovšem také posloužit při práci. Jelikož je velké množství lokalit v dnešní době v lesních porostech a jedná se často o poměrně zachovalé lokality (např. mohylová pohřebiště se zachovalými náspy), mohou se archeologům hodit služby tohoto serveru. Jedná se o informace o oblastních plánech rozvojů lesů, kde můžeme zjistit zdravotní stav lesa, stavy lesních cest a sesuvů půdy. Díky těmto informacím lze vytipovat s předstihem možný zásah do archeologických pramenů spojených s těžbou lesa, která se v současné době se stále se rozvíjejícím využitím mechanizace a těžké techniky při těžbě i odvozu vytěženého dřeva stává pro archeologické lokality stále ničivějším a ničivějším faktorem.

Existují ještě další WMS servery, které se dají využít v praxi archeologů, přestože neobsahují přímo archeologická data. Mezi tyto služby patří například služba na portále Cenia a konkrétně mapa kontaminovaných míst (http://kontaminace.cenia.cz/), která nabízí také jako jednu z vrstev letecké ortofoto snímky pořizované v průběhu 50. let 20. století. Pro příklad využití jsem se pokusil o kontrolu stavu známé lokality. Pomocí těchto snímků se mi podařilo lokalizovat pozůstatky několika mohylových náspů na lokalitě Žákavá – Sváreč. Tuto domněnku jsem si potvrdil porovnáním s původním plánem pohřebiště vytvořeným F. X. Francem (Franc 1906). Mnou lokalizované pozůstatky mohyl se nacházely v samém jádru celého pohřebiště. Služba umožňuje na této podkladové mapě zobrazit vrstvu současné katastrální sítě. Při aktivování této vrstvy byly téměř všechny mohyly viditelné na ortofoto snímcích překryty, a tím pádem i nenávratně zničeny, při vybudování objektů zemědělského družstva. Velmi podobnou službu v současnosti zprovoznil také mapový server Plzeňského kraje, kde je základní vrstvou zmíněná ortofoto mapa z 50. let, a posunováním tlačítka se přes ni zobrazuje ortofoto mapa pořízená v roce 2011. Tyto rektifikované letecké snímky tedy mohou sloužit k porovnání současného stavu lokalit s jejich stavem před přibližně 60 lety. Tyto služby lze bohužel využívat jen u lokalit, které jsou nám známy, a shodou okolností jsou viditelné na historických snímcích. Jejich využití je tedy jen velmi okrajové, ale rozhodně není bezvýznamné. V některých případech mohou poskytnout velmi zásadní informace.

Jak jsem již zmínil při popisu výše zmíněných služeb, jedná se o služby, které nejsou primárně určeny pro účely archeologie. S jejich pomocí ale mohou sloužit archeologům především při ochraně archeologických lokalit a umožňovat včasné plánování záchranných prací u lokalit, kde hrozí například sesuvy půdy nebo těžba dřeva. Tyto služby jsou zaměřeny na celou oblast České republiky, a proto nedochází k žádným regionálním omezením. Informace z těchto serverů mohou být cenným nástrojem především pro archeologické organizace (především muzea), které mají na starosti archeologické památky v oblastech spadajících do jejich regionu.

## **6 ZAHRANI**Č**NÍ ARCHEOLOGICKÉ MAPOVÉ SERVERY**

Pro možnost lepšího srovnání kvality českých mapových serverů jsem se rozhodl zpracovat také příklad mapové služby vytvořené v zahraničí. Tento krok shledávám důležitým především z hlediska širšího území a možnosti porovnat tak kvality vytvořených serverů nejen v rámci jednoho státu. Některé zahraniční servery jsem již zmínil v úvodních kapitolách, ale v jejich případě se spíše jednalo o významnější milníky ve vývoji aplikace těchto moderních metod v rámci archeologické praxe. Problémem u zahraničních mapových serverů je především jejich dostupnost. Je to fakt, který je poměrně zásadní i v českém prostředí. Důvody mohou být různé a většina jich je zmiňována v předchozích kapitolách. Jedná se o problémy s provozem serverů, různé změny v nastaveních a přístupech, utajování údajů z obavy zneužití a podobně. V literatuře (Šmejda 2007, 253) se sice dají najít příklady mapových služeb i s odkazy, ale ty z výše zmíněných nebo jiných důvodů nefungují.

### **6.1 Tiber Valley Project**

Mapová aplikace byla vytvořena v rámci rozsáhlého výzkumu Tiber Valley Project (http://www.bsr.ac.uk/research/archaeology/completedprojects/tiber-valley-project) a prováděného Britskou archeologickou školou v Římě (The British School at Rome – Accademia Britannica di Archeologia, Storia e Belle Arti) na území střední části povodí Tibery a měla za úkol zkoumat především osídlení a hospodářské zázemí Říma. Výzkum byl zaměřen na památky spadající do časového úseku od 1 000 BC do 1 000 AD. Na projektu se podílela řada univerzit a archeologických institucí z Velké Británie i z Itálie. V rámci projektu byly vytvářeny v prostředí GIS také plány zkoumaných lokalit a některé z nich pak volně zpřístupněny prostřednictvím internetových stránek (http://ccc286.bham.ac.uk/website/). Na zmíněných internetových stránkách je k dispozici několik projektů vytvořených v prostředí GIS z činnosti univerzity v Birminghamu po celém světě. K zmíněnému projektu prováděnému v Itálii patří soubory označené jako "FNV", jedná se o tři samostatné soubory dokumentující lokalitu Forum Novum.

### **6.1.1 Forum Novum**

Lokalita s názvem Forum Novum byla v období okolo přelomu letopočtu obchodním centrem oblasti a v 5. století se funkce města změnila na sídlo biskupství. První archeologické výzkumy zde prováděli archeologové z Lazia na přelomu 70. a 80. let 20. století. Během těchto výzkumů byly odkryty pozůstatky baziliky a palácového komplexu s dalšími budovami neznámé funkce. Výzkum provedený v rámci projektu Tiber Valley začal roku 1997 a trval až do roku 2001. Vedením výzkumu byla pověřena trojice archeologů ze tří různých institucí, jednalo se o Helen Patterson (British School at Rome), Vince Gaffney (University of Birmingham) a Paula Robertse (British Museum). Cílem nového výzkumu bylo především poznání vzniku města, ale také jeho dalšího vývoje jako obchodního centra v blízkosti Říma a následně také přeměny na středověké sídlo biskupství. Během výzkumů bylo využíváno především geofyzikálních metod (elektrické odporové měření, magnetometrie, georadarové měření) v kombinaci s klasickými metodami terénní prospekce. Po vyhodnocení dat získaných těmito metodami byly vytyčeny sondy pro klasický odkryv.

### **6.1.1.1 Popis mapové služby Forum Novum Project**

Mapová služba, jejíž přístup je umožněn volně prostřednictvím internetového odkazu (viz. kapitola 6.1 Tiber Valley Project), je vytvořena v programu ArcIMS firmy ESRI. Tento fakt naznačuje, že služba není od doby vytvoření již více upravována. To může být zapříčiněno ukončením výzkumů, a tedy i konečným stavem informací obsažených v rámci služby.

Samotné pracovní prostředí mapové služby (obr. 9) je velmi podobné službám zmiňovaným v celé práci. Na levé straně se nachází seznam jednotlivých vrstev mapy, v levém horním rohu přehledová mapa, na pravé straně seznam funkcí a nástrojů a ve středové části okna hlavní náhled mapy doplněný aktuálním měřítkem a severkou. Jednotlivé vrstvy se aktivují zaškrtnutím a pak ještě potvrzením tlačítka "Refresh Map" umístěného pod seznamem vrstev. V nabídce vrstev lze vybírat z možností objektů zaměřených geofyzikálními metodami. Magnetometrická měření se v plánu zobrazují liniemi fialové barvy, georadarová měření jsou vynesena zelenými liniemi, objekty objevené na základě elektrického odporového měření jsou zobrazeny světle a tmavě modrými liniemi. Dalšími vrstvami lze odlišovat

objekty zdokumentované během jednotlivých výzkumných sezon terénních odkryvů provedených v letech 1999 – 2001. Červenými trojúhelníky jsou do mapy vynesena místa, kde byly objeveny významné hrobky. Další vrstva zaznamenává útvary, které byly zachovány v podobě antropogenních tvarů reliéfů. Tyto objekty jsou v mapě vyneseny šedou barvou. Tenkou černou čarou jsou vymezeny vrstvy označující hranice jednotlivých výzkumných ploch. Poslední vrstvy z nabídky umožňují na plánu lokality zobrazit výstupy získané z výše zmíněných geofyzikálních měření. Lze tak aktivovat vrstvu magnetometrického měření, která v plánu odhalí veškeré plochy zkoumané touto metodou, a to ve formě výstupních plánů z měření.

Jako celé prostředí mapové služby je i nabídka nástrojů velmi podobná všem ostatním aplikacím. Ovšem první funkce je poměrně ojedinělá a jejím použitím se místo sloupce se seznamem vrstev objeví legenda, která podrobně informuje o jednotlivých vrstvách zobrazovaných v mapě (zejména barevná rozlišení jednotlivých objektů a vrstev). Další funkce aktivuje nebo skrývá přehledovou mapu v levém horním rohu. Nechybí zde naprosto běžná funkce přiblížení/oddálení a funkce vrácení zobrazení o krok zpět, dále jsou funkce vystředění mapy a zobrazení v základním měřítku, posun mapy prostřednictvím kurzoru myši nebo pomocí šipek posunujících mapu do čtyř stran. Další z klasických funkcí "hypertextový odkaz" a "informace" bohužel během mé práce se službou nefungovaly a nepodařilo se mi odhalit, zda je to chybou v nastavení mého počítače, anebo problémem ze strany poskytovatelů služby. Nechybí ani funkce "měření vzdáleností". Dále jsou k dispozici funkce nabízející různé možnosti výběru a vyhledávání a tisku.

### **6.1.1.2 Hodnocení mapové služby Forum Novum Project**

Již na úvod kapitoly popisující mapovou službu Forum Novum jsem se zmínil o skutečnosti, že data v ní obsažená nejsou již dále přidávána ani aktualizována. Z tohoto pohledu se nejedná o zcela ideální službu, kterou jsem chtěl v této kapitole popisovat. Tento projekt ovšem nespadá do kategorie zkušebních nebo příkladových prací, ale sloužil jako součást odborné archeologické činnosti. To je důvodem, proč jsem přistoupil k popisu

a posouzení projektu. Bohužel výsledky výzkumů nebyly ještě publikovány, ale jejich vydání by nemělo dlouho trvat. Z tohoto důvodu nelze zcela přesně určit význam a zapojení mapové služby do zpracovatelských a vyhodnocovacích prací. Zajímavé je rozdělení vrstev podle objektů zachycených jednotlivými geofyzikálními metodami, a to jak jejich upravené grafické zobrazení v plánu, ale i originální výstupy zachycené během měření. Dalším zajímavým prvkem je rozdělení vrstev zobrazujících zachycené a odkryté objekty podle jednotlivých výzkumných sezon. Tyto informace jsou ovšem zajímavé spíš z hlediska prezentace samotného výzkumu a prací, které byly v jeho rámci postupně prováděny. To ale není na škodu, neboť mapové služby jsou díky své interaktivně a snadné přístupnosti velmi vhodným způsobem prezentace práce archeologů. Oproti zmiňovaným českým projektům se jedná o poměrně krátkodobý projekt a liší si právě také ve skutečnosti, že není již dále upravován, ale tento fakt je logický z důvodu ukončení výzkumů a tím pádem i vyčerpání možností doplňování dat. Jedná se ale o další možnost využití mapových aplikací v rámci sice rozsáhlejších archeologických akcí, ale trvajících kratší časové úseky. Tento způsob by mohl být vhodný například pro záchranné archeologické výzkumy prováděné v městech, kde bývají složité situace. Jejich rozdělení do jednotlivých vrstev by podstatně zpřehlednilo situace a bylo by velmi zajímavým prostředkem prezentace dat jak pro odborníky, tak pro laickou veřejnost.

#### **6.2 Oxford Archaeology map data**

Mapová služba je vytvořena institucí Oxford Archaeology East (http://oaeast.thehumanjourney.net/), která má své pobočky kromě Oxfordu ještě v Cambridge, Lancasteru a ve Francii ve městě Caen. Jedná se o společnost provádějící záchranné archeologické výzkumy především v rámci východní Anglie, ale pole její působnosti se rozšiřuje téměř po celém území Anglie. Společnost vznikla na počátku 90. let 20. století a od té doby se neustále rozrůstá a rozšiřuje se také nabídka poskytovaných služeb. V současné době v podstatě poskytuje kompletní servis v rámci archeologických výzkumů téměř všech typů lokalit (městská i vesnická prostředí, podmáčené oblasti). Kromě provedení samotného výzkumu a jeho vyhodnocení nabízí společnost také možnosti výuky, exkurzí, tvorby výstav a podobných propagačních akcí spojených s archeologickými výzkumy. Ve společnosti v současné době pracuje okolo 50 stálých zaměstnanců, ale udržuje kontakty s řadou dalších pracovišť zaměřených na různé speciální analýzy a další služby.

## **6.2.1 Popis mapové služby Oxford Archaeology map data**

V základním zobrazení stránky s mapovou službou (http://mapdata.thehumanjourney.net/) se nachází stručný popis aplikace a pak nabídka tří služeb. Pro naše potřeby je zásadní první možnost, která zaznamenává v mapě lokality, na kterých prováděla společnost Oxford Archaeology East archeologické výzkumy. Jedná se především o výzkumy na území Anglie, ale jsou zde i záznamy o lokalitách na území francouzské Provence. Další nabídka označuje v mapě místa sídel jednotlivých poboček společnosti a poslední nabídkou je odkaz na publikaci o římské keramice.

Samotné okno mapové služby je opět velmi podobné ostatní aplikacím zmiňovaným v práci. V horní části okna se nachází logo společnosti a název služby. Po levé straně je nabídka vrstev, informací k mapě, možností výběru oblastí a výsledků hledání. Na pravé straně je sloupec se základními informacemi a nápovědou. Nad výřezem mapy, umístěným uprostřed okna, se nachází nabídka nástrojů. Tato nabídka je poměrně skromná a nabízí pouze možnosti základního zobrazení mapy, přiblížení/oddálení mapy, posunu mapového výřezu, nabídky posunu provedeného úkonu o krok zpět nebo kupředu a posledním nástrojem je funkce "informace". Posun výřezu mapy a nastavení přiblížení je možné také prostřednictvím nástrojů umístěných v levém horním rohu vlastního mapového výřezu.

Nabídka vrstev je také velmi skromná. V nabídce jsou pouze tři vrstvy. První tvoří samotné lokality zobrazené v mapě. Další dvě vrstvy nabízí možnosti aktivování podkladové mapy. První možností je běžná mapa rozlišující správní celky. Druhou možností je satelitní mapa použitá ze služby Google earth. Nabídka informace o mapě zobrazuje aktuální měřítko mapy a souřadnice aktuální pozice kurzoru myši na mapě. Další dvě možnosti výběru oblastí lze provádět na základě zadání požadované země nebo regionu z nabídky, anebo zadáním poštovního směrovacího čísla. Ve spodní části výše zmíněných informací a možností výběru je funkce "výsledky hledání", kde se zobrazují základní informace o provedených projektech (název projektu, organizace provádějící výzkum, rok výzkumu). Tyto informace se aktivují výběrem nástroje "informace" a poté vytvořením polygonu tahem myší přes vybranou lokalitu nebo lokality (zobrazí se informace o všech lokalitách v rámci zvoleného polygonu). Lokality jsou v mapě zobrazeny formou fialových bodů a při výběru oblasti pomocí funkce "informace" se všechny tyto lokality zobrazí jako fialové body v modrém kruhu (obr. 10).

## **6.2.2 Hodnocení mapové služby Oxford Archaeology map data**

Druhým příkladem zahraničních mapových služeb je dokumentace rozsáhlého území a zaznamenání většího množství lokalit. Jedná se o velmi podobný projekt podobný české službě vytvořené NPÚ. Organizace vytvářející a provozující tuto službu je zaměřena primárně na záchranné archeologické výzkumy a tato aplikace je jedním ze zajímavých výstupů její činnosti. Jedná se o velmi přehlednou mapu základních informací o lokalitách. Poskytované informace jsou opravdu stručné a velmi základní. V tomto případě je zde opět poměrně značná podobnost se službou VAL NPÚ. Zde se ovšem nejedná o výběr jedné kategorie lokalit, ale dokumentaci všech zkoumaných lokalit jednou organizací. Samotné ovládání a orientace v nabídce a nástrojích služby je velmi jednoduchá, i když nezvyklé je využití funkce "informace" formou vytváření polygonů. Jako způsob prezentace provedených výzkumů a přehledu o letech, ve kterých byly provedeny, se jedná o zajímavou službu. Mohl by se ale v rámci poskytovaných informací objevit také údaj o dataci lokality nebo nálezů.

Jak zmiňuji v řádcích výše, mapový server je v řadě aspektů velmi podobný službě VAL vytvořené českým pracovištěm NPÚ a zde nebudu dále vypisovat své hodnocení, protože jsou si služby opravdu velmi podobné a tím pádem i jejich hodnocení je téměř stejné.

## **7 ZHODNOCENÍ MAPOVÝCH SERVER**Ů

Myslím si, že otázka přínosu zveřejnění informací o archeologických lokalitách prostřednictvím mapových serverů na internetu je na místě. Přináší samozřejmě mnoho výhod, ale i zde lze narazit na některé skutečnosti, které nelze považovat za přínos. Mezi výhody zveřejňování těchto informací patří bezesporu zvyšování informovanosti široké veřejnosti o archeologických lokalitách a v tomto případě především o jejich rozmístění v krajině a hustotě rozmístění, která je v některých oblastech značná. Díky tomuto lze získat povědomí o lokalitách, může tak dojít k zabránění jejich bezohledného ničení. Pokud jsou tyto informace takto snadno dostupné, nelze se odvolávat na nevědomost o přítomnosti nějaké archeologické památky. Například server Plzeňského kraje velmi přesně mapuje celé polygony lokalit.

Velkým negativním bodem zveřejňování informací je především problém, který řeší v současnosti archeologie kompletně, a jedná se o problém tzv. "lovců pokladů" a "detektorářů". O velké kontroverznosti svědčí poměrně hojné diskuze v odborných kruzích. Problému "detektorářů" byla například věnována obsáhlá diskuze v Archeologických rozhledech 2006/2 nebo konference "Detektory kovů v archeologii", kterou pořádá ve spolupráci s AÚ AV ČR od roku 2006 muzeum ve Vysokém Mýtě. Ve zmíněném čísle Archeologických rozhledů je vidět i nejednotný postoj k problému detektoráři ze strany jednotlivých archeologů. Někteří vidí možnost spolupráce (Vích 2006), jiní zase vidí detektoráře jako téměř těžké zločince (Vencl 2006, Waldhauser 2006). Tento problém velmi zásadně poznamenává pramennou základnu. A seznam lokalit i s jejich přesným geografickým zobrazením a vymezením v mapě může velmi usnadnit práci s hledáním nových lokalit pro drancování. Pokud si ještě mohou pomocí databáze zjistit dataci a typ lokality, stačí jen vyrazit do terénu. Je ovšem pravdou, že tento proces nezastavíme, pokud nebudeme vytvářet veřejnosti přístupné servery s informacemi o lokalitách. V dnešní době snadné dostupnosti velkého množství informací by to jistě nezastavilo práci těchto často organizovaných skupin.

Podobným problémem se zabývají i polští archeologové v rámci řešení zpřístupnění rozsáhlé databáze o archeologických lokalitách v Polsku (viz. kapitola Úvod – mapy, Miałdun 2005). Pokládají si otázku, zda je vhodné uveřejňovat pro potřeby široké veřejnosti data o archeologických lokalitách s myšlenkou ohrožení právě před detektoráři. Jednou z možností, kterou uvádí, je nutnost registrace uživatelů pro přístup do této databáze. Je ovšem otázkou, do jaké míry je tato registrace ochranným aspektem v případě, že si někdo vytvoří smyšlený účet a z něj se pak přihlásí a bude čerpat informace ze serveru a databáze.

Myslím si tedy, že i přes tento negativní bod, je zpřístupňování informací o archeologických lokalitách spíše přínosné z hlediska vzdělávání široké veřejnosti a rozšiřování jejich znalostí o blízkém i širším okolí jejich domovů. Z pohledu archeologa bych obohatil databázová data o více údajů, a to jak odborných, tak i všeobecných, které by sloužily i laické veřejnosti. Některé údaje obsažené v databázi u výše zmíněných serverů mi přijdou zbytečné jak pro potřeby archeologů, tak i veřejnosti. V souvislosti s problematikou detektoráři a "vzděláváním" laické veřejnosti musím zmínit ještě jeden pozitivní aspekt, který mohou veřejně přístupné servery přinést. To je možnost zapůsobení na pochopení lokalit v blízkosti obcí jako něco, co patří obci i jejím občanům. Tudíž něco, co si budou hlídat a ochraňovat. Lze tedy předpokládat, že obyvatelé obcí s vědomím přítomnosti archeologických lokalit ve svém okolí nedovolí detektorářům vykrádat a ničit tyto lokality a nějakým způsobem zasáhnou. Je tedy důležité rozhodnout, jestli je lepší čekat, zda se situace s drancováním lokalit nějakým způsobem zlepší sama o sobě, nebo se snažit bojovat šířením informací o tomto nezákonném jednání. Organizované skupiny "hledačů pokladů" již nepřesvědčíme, aby svého počínání nechali, ale můžeme jim alespoň znepříjemnit jejich činnost.

Další výhodou, kterou spatřuji v českých archeologických mapových serverech, je skutečnost, že se jedná výhradně o projekty sloužící především vědeckým účelům. Oproti tomu zahraniční literatura ve většině případů popisuje pouze zkušební projekty na ověření možnosti využití metody. Ale většinou tyto aktivity postrádají hlubší vědeckou náplň s cílem dosáhnout výsledků v rámci archeologických výzkumů. Mapové servery vytvářené

českými pracovišti slouží v podstatě k oběma těmto účelům. Projekt od projektu se samozřejmě liší, ale téměř všechny v podstatě experimentují s novými metodami a snaží se je zapojit do běžné praxe archeologů v rámci výzkumných aktivit. V tomto ohledu se může zdát, že jsme v předstihu před západními státy. Otázkou je ovšem skutečnost, zda instituce využívající tyto technologie publikují informace o svých aktivitách. V rámci našich institucí se také objevují případy, kdy nevznikají k tématu žádné publikace (Archeo GIS Kutnohorska) nebo vznikají alespoň příručky k daným službám (SAS, ADB Prahy).

Pro další možnost hodnocení a také jistého srovnání českých služeb jsem zařadil do práce také příklady dvou mapových služeb vytvořených evropskými pracovišti. Jak uvádím již v jednotlivých hodnoceních těchto služeb, nejedná se ve srovnání s těmi českými o nijak výrazné rozdíly. Zejména služba vytvořená společnosti Oxford archaeology east je velmi podobná české službě VAL vytvořené NPÚ. Velká podobnost služeb je zřejmým dokladem, že tyto relativně nové technologie již postupují s dnešními možnostmi komunikace velmi rychle a nejsou omezeny hranicemi států. Nasvědčuje to také faktu, že i česká pracoviště se snaží sledovat nově se rozvíjející trendy a držet s nimi krok. V tomto ohledu již neplatí, že jsme ve využití moderních aplikací pozadu oproti západním státům a služby vytvořené českými pracovišti jsou rovnocenné jiným projektům ze světa.

## **8 SPOLUPRÁCE NA SPRÁV**Ě **MAPOVÉ SLUŽBY KAR**

Součástí mé práce je také využití získaných poznatků v rámci správy mapových služeb provozovaných Katedrou archeologie Filozofické fakulty Západočeské univerzity v Plzni. Jako celá práce, tak i tato část měla být původně zaměřena spíše na teoretické cíle důležité z pohledu archeologa neznalého technických záležitostí. Při započetí mého zapojení do správy mapového serveru KAR jsem ovšem musel od teoretických aspektů práce lehce ustoupit a věnovat se zásadnímu problému, který aktuálně tato služba měla. Již během sběru dat o mapových službách vytvářených a provozovaných odbornými pracovišti v České republice, ale i v zahraničí jsem narazil na dva zásadní problémy, které tyto služby limitují. Prvním velkým problémem jsou finanční prostředky potřebné na vytvoření a následný provoz služeb a s tím spojený je i druhý problém, kterým je technické zabezpečení provozu služby. Tento fakt se mi potvrdil i v rámci serveru naší katedry. Během mé práce totiž došlo k problémům s provozem vlastního serveru, prostřednictvím kterého byla služba provozována. Varianta vlastního serveru tvořeného například jedním počítačem je poměrně levným řešením, co se týče finanční stránky věci. Oproti tomu se zde objevuje ale řada nevýhod. Jedná se jak o nutnost provádění vlastní údržby a aktualizací, tak především problém s životností. Tento problém nastal také v našem případě. Druhou možností řešení provozu mapových služeb je využití tzv. hostingových serverů. Jedná se zpravidla o placené služby, kde se uloží vaše data a jsou provozována z tohoto serveru. Výhodou je především úspora času a námahy. Provozovatel hostingové služby udržuje server v chodu a provádí pravidelné aktualizace. My se pak můžeme soustředit pouze na vlastní zprávu našich dat a nemusíme se zabývat technickými problémy spojenými s provozem služby. Zásadní je ve využití této možnosti především finanční stránka. S vedoucím práce a K. Eckhardtem (správce mapové služby KAR) jsme se domluvili na otestování využití hostingového serveru. Tento krok se stal tedy mým pracovním úkolem v rámci zapojení do práce na správě mapové služby KAR. Veškeré kroky popisované v dalších odstavcích pak byly průběžně konzultovány s K. Eckhardtem. V následujících odstavcích budu popisovat vlastní pátrání po možnostech využití hostingového serveru a přiblížím také finanční stránku tohoto řešení.

Mapové služby jsou vytvářeny za podpory produktů poskytovaných firmou ESRI, a tudíž se mé první kroky zaměří za nabídku této společnosti. Na internetových stránkách společnosti ESRI jsem našel text odkazující na hostingovou službu poskytující možnost uložení dat vlastní mapové služby (http://www.esri.com/software/arcgis/arcgisserver/server-amazon-ec2.html). Zde je odkazováno na službu Amazon web services a její vhodnou aplikaci pro uložení geografických dat s názvem Amazon Elastic Compute Cloud (Amazon EC2) (http://aws.amazon.com/ec2/).

Zároveň s touto linií zjišťování informací jsem zkusil kontaktovat českou společnost ArcData (http://www.arcdata.cz/uvod/) s dotazem ohledně jejich vlastní hostingové služby. Bohužel tato společnost žádnou takovou službu neprovozuje a byl jsem jimi odkázán na pracoviště FAV KMA ZČU a jejich server, který ovšem představoval stejný způsob provozu serveru, jaký byl aplikován i pracovištěm KAR. Z tohoto důvodu jsem již dále v tomto směru nepokračoval a soustředil se výhradně na nabídku Amazon.

Nabídka Amazone web services je velmi bohatá, ale pro naše potřeby nejlépe vyhovuje zmiňovaná služba Amazon EC2, která podporuje Windows server a ArcGIS server. Ovšem nabídka je také dále rozdělena především podle využití času provozu serveru a požadavků na velikost dat uložených na serveru. Je zde zahrnuta i základní služba s označením Micro, která je uváděna jako volná verze vhodná k začátkům a vyzkoušení celé služby. I ta je omezena hranicí využívání do 750 hodin měsíčně a při překročení této hranice je již služba zpoplatněna. Navíc lze tuto službu využívat zdarma pouze rok a poté je nutné přejít na placenou službu. V rámci svého pátrání po možném využití hostingové služby jsem se rozhodl pro registraci na stránkách Amazone web service, jelikož je tento krok nutný i pro zkušební verze Micro osvobozené od poplatků. Tato podmínka mi během následných úkonů přišla poměrně složitá a zbytečně komplikovaná, navíc mnoho potencionálních zákazníků by to mohlo i odradit. Zřízení účtu obnáší běžné zadání informací jako je jméno, korespondenční adresa a e-mailová adresa. Dále je zde ovšem vyžadováno také zvolení typu kreditní karty a její číslo. Dalším krokem je zadání telefonního čísla. Dále přijde krok ověření telefonního čísla zpětným hovorem. Tento hovor je zprostředkován automaticky pouštěným záznamem. Během běžícího hovoru se na monitoru počítače objeví čtyřmístný PIN kód, který je potřeba zadat do telefonu pro ověření. Nevýhodou je, že na zadání PIN kódu je pouze jedna možnost a další lze provést až za dalších 12 hodin. Přes zmiňované problémy s registrací se mi podařilo zřídit si účet Amazon a chystal jsem se vyzkoušet nahrání mapové služby na server Amazon EC2. K tomuto úkonu jsem využil instruktážní video umístěné také na stránkách Amazon web services, která ukazuje krok po kroku jednotlivé úkony nutné k aktivování vlastní služby. Ve srovnání se složitostí zřízení a účtu a registrace jsou tyto úkony již velmi jednoduché a díky videu doplněnému komentářem velmi snadné. Instruktážní video sice popisuje o něco starší verzi služby, ale oproti současné se liší pouze v drobných detailech. Po přihlášení na účet a výběrem záložky "AWS management console" se zobrazí nabídka s poskytovaných služeb. V mém případě jsem si zvolil službu EC2. Po tomto výběru je potřeba přejít na další krok opět přes přihlášení, kde ale není již potřeba zadávat přihlašovací údaje. Po otevření nového okna, ve kterém již dochází k samotné přípravě a nastavení pro nahrání dat, nastal problém s ověřením mého účtu, respektive s ověřením platebních podmínek. Z tohoto důvodu se nezobrazila nabídka nastavení pro další úkony.

Jelikož jsme chtěli vyzkoušet pouze službu poskytovanou zdarma a v tomto kroku jsme neměli úplnou jistotu bezpečnosti, rozhodli jsme se po konzultacích v tomto kroku moji práci zastavit. Dále tedy popíši pokračování práce na nahrání služby na základě zmiňovaného instruktážního videa.

Jak jsem již zmínil, následující úkony se týkají výhradně technického nastavení námi požadované služby. Provádí se zde řada nastavení a já zmíním pouze hlavní kroky, které by byly prováděny v případě využití služby pro naše potřeby. Nejdříve se nastaví oblast správního území, do kterého spadá Česká republika. Pro celou Evropu je zde správní středisko Irsko. Dalším krokem je spuštění instance. Zde bychom v našem případě provedli výběr "Microsoft Windows Server". Lze zde také zvolit, zda chceme 64 nebo 32 bitovou verzi. Dále se zvolí požadovaný typ instance. V našem případě bych aktivoval možnost Micro. Je zde ovšem nabídka všech možných typů i s jejich technickými parametry (velikost paměti). V dalších krocích se provádí nastavení identifikace správce dat, jejich dostupnosti (IP adresa správce) a řada dalších úkonů nastavení. Po tomto nastavení je již samotná služba nastavena k nahrání našich dat.

Samotné nastavení služby pro naše potřeby je jak podle začátků, které jsem prováděl sám, tak i podle instruktážního videa poměrně snadné oproti problémům s registrací a zřízením účtu. V tomto případě se nabízí myšlenka zpřístupnění možnosti využití verze Micro bez nutnosti registrace. Usnadnilo by to jistě výrazně celý proces práce v rámci služby Amazon a mohlo přilákat více potencionálních zákazníků.

Po konzultacích jsme zhodnotili, že služba Amazon nebude pro naše potřeby ideálním řešením a varianta využití služeb Amazon web services byla zamítnuta. Kromě složitých podmínek založení účtu jsme totiž došli k zjištění, že v případě plnohodnotného provozu služby by bylo potřeba využít placenou službu Amazon EC2 ve verzi Large, jejíž hodinová sazba je 0,46 dolaru (v korunách přibližně 9 Kč). Měsíční účet by pak představovala částka přesahující 6 000 Kč. Z hlediska finančních možností určených na správu mapové služby to představuje moc velký výdaj. Z těchto dvou zásadních důvodů byla moje práce v rámci zjištění možností využití hostingové služby Amazon ukončena. Další provozování služby tak bude i nadále realizováno prostřednictvím vlastního serveru, jelikož i přes rizika a náročnost spojenou s vlastní údržbou a aktualizacemi je hlavní výhodou především finanční stránka takovéhoto způsobu provozu.

## **9 DATABÁZE**

Databáze vytvořené jako součást celé práce a nacházející se na přiloženém CD se skládá z dvou částí.

První část tvoří tabulka evidující základní informace o mapových službách vytvořených českými archeologickými pracovišti. Zaznamenává údaje o organizaci vytvářející a spravující službu, rok vzniku projektu nebo služby, informaci zda se jedná o již ukončený nebo nadále pokračující projekt, vymezení zachycené oblasti služby, souřadnicový systém zaznamenávající prostorová data, volnou přístupnost široké veřejnosti, přístup ke všem datům a možnost získání obsažených metadat.

Druhá část je reakcí na mé hodnocení služby VAL a námitek na poskytované informace. V rámci vlastní práce jsem se tedy pokusil vytvořit jakýsi návrh možné databáze poskytovaných informací. Pokusil jsem se o postižení nejdůležitějších informací jak pro veřejnost, tak i pro odborníky, ale zároveň jsem se snažil brát ohled na citlivá data ohledně lokalit. V základní tabulce jsou obsaženy také základní informace o lokalitě. Především je zde zahrnuta informace o literatuře vztahující se k lokalitě, která mi přijde jako velmi vhodná. Dále jsou zde připojeny formou dalších dvou tabulek podrobnější informace o typu a způsobu provedení výzkumu a o případných nálezech.

## **10 ZÁV**Ě**R**

Práce měla za cíl shromáždit informace o mapových serverech archeologických lokalit vytvořených českými pracovišti. Na základě zjištěných informací popsat a následně zhodnotit jednotlivé služby a nakonec zhodnotit celkově všechny tyto poskytované služby. Pro zpestření hodnocení jsem zařadil také dva zahraniční servery pro možnost srovnání v rámci větší oblasti. Další součástí práce bylo využití získaných informací v rámci spolupráce na správě mapové služby provozované Katedrou archeologie Filozofické fakulty Západočeské univerzity v Plzni. Původní představy o úpravách musely ovšem ustoupit aktuálním potřebám v rámci správy služby a bylo potřeba se zaměřit na zásadní problémy, které tato služba v době přípravy mé práce měla.

V rámci České republiky vzniklo relativně málo mapových služeb, kterými se zabývá tato práce. Tento fakt může být způsoben jak tím, že se jedná o relativně novou technologii, tak pozvolným zapojováním do běžné práce archeologů. Nejedná v žádném případě o běžný způsob zpracování a využití dat z výzkumů, i když by tomu do budoucna mohlo být. Tyto skutečnosti ovšem v žádném případě neubírají na úrovni českých služeb. Každá z nich má svá jistá specifika a zaměřují se také na různé typy lokalit a zpracovávaných a poskytovaných dat. Základní rozdělení těchto služeb lze učinit podle účelu dat, která jsou v rámci služby obsažena. Lze tak rozdělit služby na dvě základní skupiny. První skupinu tvoří služby, které v podstatě informují pouze o lokalitách, ale neslouží již k další vědecké činnosti (VAL Národního památkového ústavu). Druhou skupinu pak tvoří servery vytvořené s primárním cílem dalšího badatelského využití (projekt Pohan, ADB Prahy, Mapové služby KAR ZČU). Rozdíly mezi servery jsou také v území, které je

dokumentováno, a to především v jeho velikosti. Může se jednat o území prováděného archeologického výzkumu (projekt Pohan, Vladař) nebo větší oblasti (ADB Prahy, Podřipsko) přes větší správní celky (ArcheoGIS Kutnohorska) až po území celé republiky (VAL, SAS, Tvrze). Z tohoto lze vyvodit, že využití těchto služeb je vhodné téměř pro jakýkoliv typ zkoumaných lokalit. V případě rozsáhlejších výzkumů s větším objemem lze vytvořit mapovou službu jedné lokality s bohatým obsahem informací, anebo vynesení všech bodů v rámci většího územního celku, kde byly provedeny archeologické zásahy. Další možnost, která sice zatím v rámci těchto služeb poskytovaných českými pracovišti není primárním cílem (mimo VAL), je vhodnost využití těchto služeb jako formy prezentace práce archeologů jak pro další odborníky, tak i pro širokou veřejnost. V současné době je možnost prezentace dat prostřednictvím interaktivních mapových služeb zcela zajímavým médiem. Řada projektů má dokonce za úkol končit prezentací získaných dat pro veřejnost a je to i vlastním zájmem řady pracovišť v rámci přiblížení oboru široké veřejnosti. Prostřednictvím mapové služby by pak bylo možné prezentovat téměř kompletní výzkum s přesnou dokumentací jednotlivých objektů vynesených do plánu lokality, aktivní vrstvy dokumentující místa významných nálezů a podobně. V tomto ohledu vidím v mapových službách obrovský potenciál.

Zásadní pro potřeby archeologie je ovšem zejména možnost shromáždění a správy dat a jejich následné vyhodnocování a možnosti dalšího zpracování a doplňování nově získanými daty. Jen těžko lze předvídat, jak silnou pozici si jsou tyto metody zpracování archeologických dat schopné v budoucnu získat. Se současným trendem zachycení největšího možného souboru informací z výzkumů se jeví jako vhodnou pomůckou. Jejich přínos je nepopiratelný a představa jejich běžného začlenění mezi běžné metody využívané v rámci práce archeologů. Jedná se ale spíš o výhled do budoucna.

Největším současným problémem těchto služeb je podle získaných informací především technické zázemí a s ním spojená finanční stránka projektů. Veškeré technologie zpracování prostorových dat jsou neustále vyvíjeny a aktualizovány a vznikají i zcela nové programy a možnosti. Na tyto změny je potřeba reagovat. Tyto programy a služby s nimi spojené jsou na druhou stranu zatíženy poměrně vysokými finančními náklady. V běžné praxi archeologů tak nezbývá dostatek volných financí pro tyto metody zpracování.

V rámci vlastní práce při pomoci na správě mapové služby Katedry archeologie ZČU došlo k přímo konfrontaci s obsahem předchozího odstavce. Největším problémem celé služby se stalo její zázemí a bylo potřeba vymyslet řešení efektivnějšího způsobu uložení dat služby. Zprvu nejlepším způsobem se jevilo využití služeb hostingového serveru poskytovaného firmou Amazon web service. Během následného zjišťování informací o službě a dalších podmínkách spojených s jejím provozem bylo toto řešení zamítnuto jako nereálné z hlediska finančních možností. Provoz služby tak bude i nadále umožněn prostřednictvím vlastního serveru, ale i nadále budou probíhat snahy o změnu tohoto způsobu provozu.

## **11 SEZNAM POUŽITÉ LITERATURY A PRAMEN**Ů

Andrienko, G. Andrienko, N. 1999: Interactive maps for visual data exploration. International Jousernal Geographical Information science 13, 358 – 359.

Andrienko, G. Andrienko, N. Voss, H. 2003: GIS for Everyone: the CommonGIS project and blond. In: Peterson, M. (ed.): Maps and the Internet. Elsevier.

Dresler, P. Macháček, J. 2008: hospodářské zázemí raně středověkého centra na Pohansku u Břeclavi. In: Macháček, J. (ed.): Počítačová podpora v archeologii 2. Brno – Praha – Plzeň. 120 – 123.

Dresler, P. 2009: Pohanské výzkumy slaví padesátku. Regiom : kulturně vlastivědná revue okresu Břeclav, Brno, Muzejní a vlastivědná společnost v Brně. 92-105.

Dvořák, A. 2002: Technologie GAP. In: Macháček, J. (ed.): Břeclav-Pohansko V. Sídlištní aglomerace v Lesní školce. Digitální katalog archeologických pramenů. Brno.

Dvořák, A. 2004: Publication of data on intra/internet, Project Pohan – Publikace dat prostřednictvím intra/internetu, Projekt Pohan. In: Růžička, J. (ed.): Sborník z konference GIS Ostrava 2004, Ostrava.

Eiteljorg, H. 2008: Archaeological Computing. Bryn Mawr, PA: Center for the Study of Architecture.

Franc, F. X. 1906: Přehled nalezišť v oblasti Mže, Radbuzy, Úhlavy a Klabavy. Ed. V. Šaldová, AU ČSAV Praha, 1988.

Giordano, A. 2003: Historical Geoinformation on the Web: Lessons Learned from the Chapter 91 Pilot Project. In: Peterson, M. (ed.): Maps and the Internet. Elsevier.

Herichová, I. Hrdlička, L. Křivánková, D. Kuna, M. 2009: Databáze ADB. Archeologický ústav AV ČR. Praha.

Hrdlička, J. 2005: Praha – podrobná mapa archeologických dokumentačních bodů na území městské památkové rezervace. Archeologický ústav AV ČR. Praha.

Jeffrey, S. – Estes, J. 1990: Geographic Information Systems: An Introduction. Prentice-Hall.

Johnson, I. - Wilson, A. 2003: The TimeMap Project: Developing Time-Based GIS Display for Cultural Data. Journal of GIS in Archaeology Volume I, 125-135.

Jung, V. 1995: Knowledge-based Visualization Design for Geographic Information Systems. Proc. 3rd ACM Workshop on Advances in GIS. ACM Press pp. 101-108.

Klíma, B. 1988: Nejstarší moravská mapa, in: Rodná země. MVS Brno. 110- 121.

Konečný, M: 1997: Geografické informační systémy. In: Macháček, J. (ed.): Počítačová podpora v archeologii. Brno.

Kuna, M. a kol. 2004: Nedestruktivní archeologie, Praha: Academia.

Lock, G. 2003: Using Computers in Archaeology: Towards virtual pasts. London: Routledge.

Macháček, J. Kučera, M. 1997: Teorie a praxe zpracování archeologických výzkumů s pomocí prostředků GIS/LIS. In: Macháček, J. (ed.): Počítačová podpora v archeologii. Brno

Macháček, J. 2002: Břeclav-Pohansko V. Sídlištní aglomerace v Lesní školce. Digitální katalogarcheologických pramenů. Brno.

Mackinlay, J. 1986: Automating the Design of Graphical Presentation of Relational Information. ACM Transactions on Graphics 5, 110-141.

Miałdun, J. - Mirkowska, I. - Rączkowski, W. 2005: Wczesnośredniowieczne założenia obronne w Polsce północno-wschodniej: projekt systemu informacji archeologicznej - Early medieval fortified sites in north-eastern Poland - a proposal for an archaeological information system. In: Nowakowski, J. - Prinke, A. - Rączkowski, W. (eds.), Biskupiń... i co dalej? Zdjęcia lotnicze w polskiej archeologii, Poznań: Institut prahistorii Uniwersytetu im. Adama Mickiewicza, 193-203.

Peterson, M. (ed.) 2003: Maps and the Internet. Elsevier.

Růžička, O. 2010: WMS servery v ČR. In: GeoBusiness 9/1+2. Praha. 26-29.

Svoboda, L. a kol. 1998: Encyklopedie českých tvrzí I. (A-J). ARGO, Praha.

Svoboda, L. a kol. 2000: Encyklopedie českých tvrzí II. (K-R). ARGO, Praha.

Šmejda, L. 2007: Internetový server pro sdílení a publikaci archeologických prostorových databází. In: Krištuf, P. – Šmejda, L. – Vařeka, P. (eds.): Opomíjená archeologie 2005-2006. Plzeň. 246 – 254.

Šmejda, L. 2008: Možnosti využití kolmých leteckých snímků a družicových dat v archeologii. Disertační práce. Katedra archeologie FF ZČU v Plzni.

Šmejda, L. 2010: Nová verze mapového serveru pro elektronickou publikaci archeologických dat. In: Krištuf, P. – Vařeka, P. (eds.): Opomíjená archeologie 2007-2008. Plzeň. 182-189.

Tomlin, C. D. 1990: Geographic Information Systems and Cartographic Modeling. Prentice – Hall. 11.

Úlovec, J. a kol. 2005: Encyklopedie českých tvrzí III. (S-Ž). ARGO, Praha.

Vencl, S. 2006: Detektoráři jsou specializovaní zloději, něco na způsob bytařů. Archeologické rozhledy 58/2, 307-309.

Vích, D. 2006: Detektory kovů v archeologii: úhel pohledu regionálního archeologa. Archeologické rozhledy 58/2, 301-306.

Waldhauser, J. 2006: Nezákonné užití detektorů kovů na jednom příkladu z laténu: bilance a perspektivy. Archeologické rozhledy 58/2, 309-313.

#### **Elektronické zdroje**

#### ArcData

http://www.arcdata.cz/uvod/ [cit. 4.3.2012]

- Amazon Elastic Compute Cloud http://aws.amazon.com/ec2/ [cit. 4.3.2012]
- Archeologický ústav pracoviště Kutná Hora http://www.bylany.com [cit. 13.2.2012]
- Archeologický ústav AV Praha ADB Prahy http://www.arup.cas.cz/?p=5962 [cit. 20.2.2012]
- Cenia kontaminovaná místa

http://kontaminace.cenia.cz/ [cit. 3.12.2012]

Česká geologická služba – mapové služby

http://www.geology.cz/extranet/mapy/mapy-online [cit. 4.2.2012]

ESRI – ArcGIS server

http://www.esri.com/software/arcgis/arcgisserver/server-amazonec2.html [cit. 3.3.2012]

#### Help Service Remote Sensing

http://www.bnhelp.cz/produkty/webove-sluzby/ [cit. 3.2.2012]

#### Mapa z Nuzi

http://www.iranicaonline.org/articles/geography-iv-cartography-of-persia- [cit. 10.4.2012]

#### Mapové služby Jihomoravského kraje

http://www.kr-jihomoravsky.cz/ [cit. 21.1.2012]

Mapové služby Plzeňského kraje - archeologie

http://mapy.kr-plzensky.cz/arcims/archeologie/ [cit. 15.12.2012]

Mapový server Katedry archeologie ZČU

http://www.kar.zcu.cz/mapserver.php [cit. 10.12.2011]

#### Národní památkový ústav

http://www.npu.cz/ [cit. 10.1.2012]

### Open Geo Spatial

http://www.opengeospatial.org/standards/wms [cit. 10.12.2011]

#### Oxford archeaology East

http://oaeast.thehumanjourney.net [cit. 16.4.2012]

#### Oxford archaelogy map data

http://mapdata.thehumanjourney.net/ [cit. 16.4.2012]

#### Tiber Valley Project

http://www.bsr.ac.uk/research/archaeology/completed-projects/tibervalley-project [cit. 11.4.2012]

## Univerzita Birmingham – mapové služby (Forum Novum Project) http://ccc286.bham.ac.uk/website/ [cit. 11.4.2012]

### Výzkumný ústav meliorací a ochrany půdy

http://ms.sowac-gis.cz/mapserv/php/maps.php [cit. 30.1.2012]

### **12 RESUMÉ**

The 3D data are nowadays quite a common part of archaeological research. These data are also often evaluated in the GIS environment. Thanks to the research in this area there are new ways on how to connect graphical and non graphical database data. This approach opens new ways to evaluate archaeological researches. These new technologies also allow the access to interactive data with a web browser without the necessity of installing other programs.

The usage of modern technologies in archaeology has made a huge progress in past years. On the other hand these methods are not a common practice still. There are still a lot of projects testing the possibility to add these new technologies to common archaeological methodology.

Czech archaeological society has already added the usage of map servers to its research. These servers are an important part in data processing and evaluation. These are not only test projects but these servers are commonly used in data processing of real projects. At the same time these servers are kept updated and filled with new data.

In the future there is a real chance of adding these technologies to the common work of archaeologist because the contribution of these new approaches is quite significant.

# **13 P**Ř**ÍLOHY**

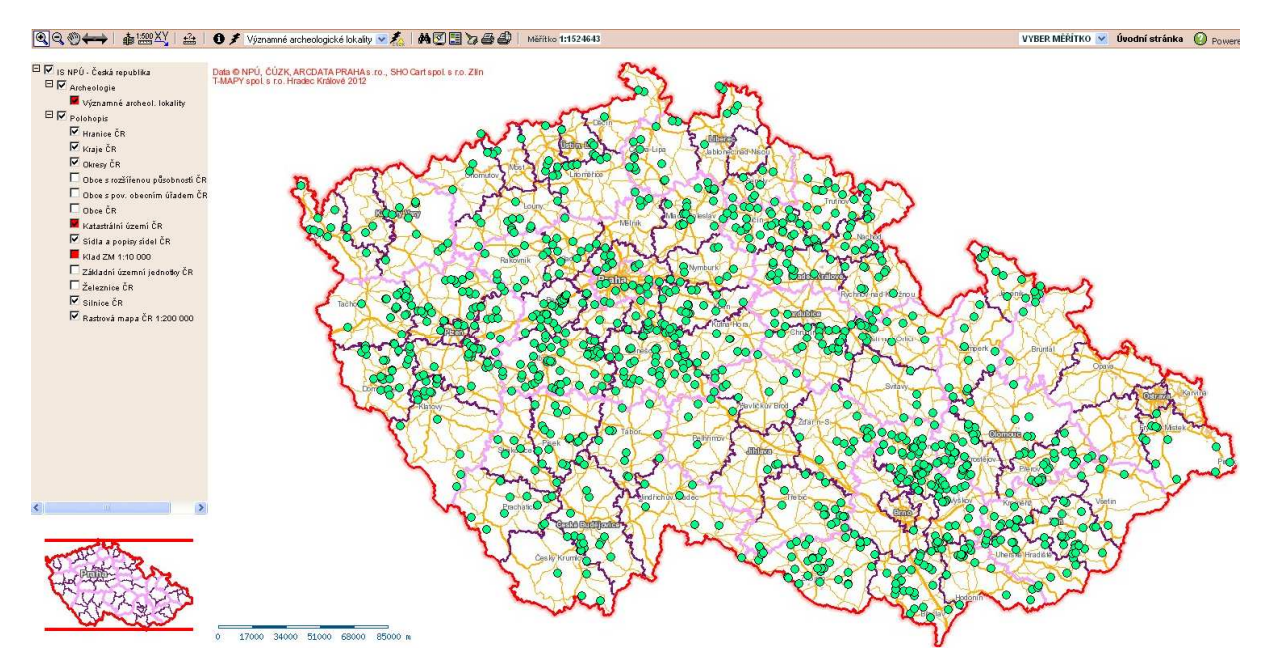

obr. 1: Základní pohled Významné archeologické lokality

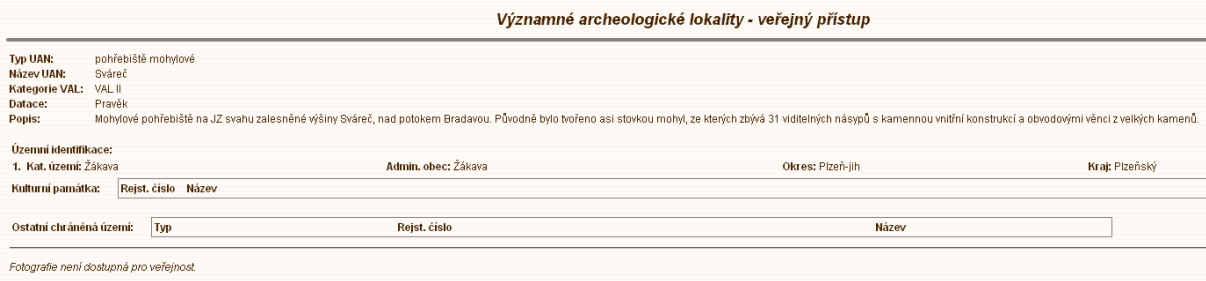

obr. 2: Významné archeologické lokality – tabulka k lokalitě

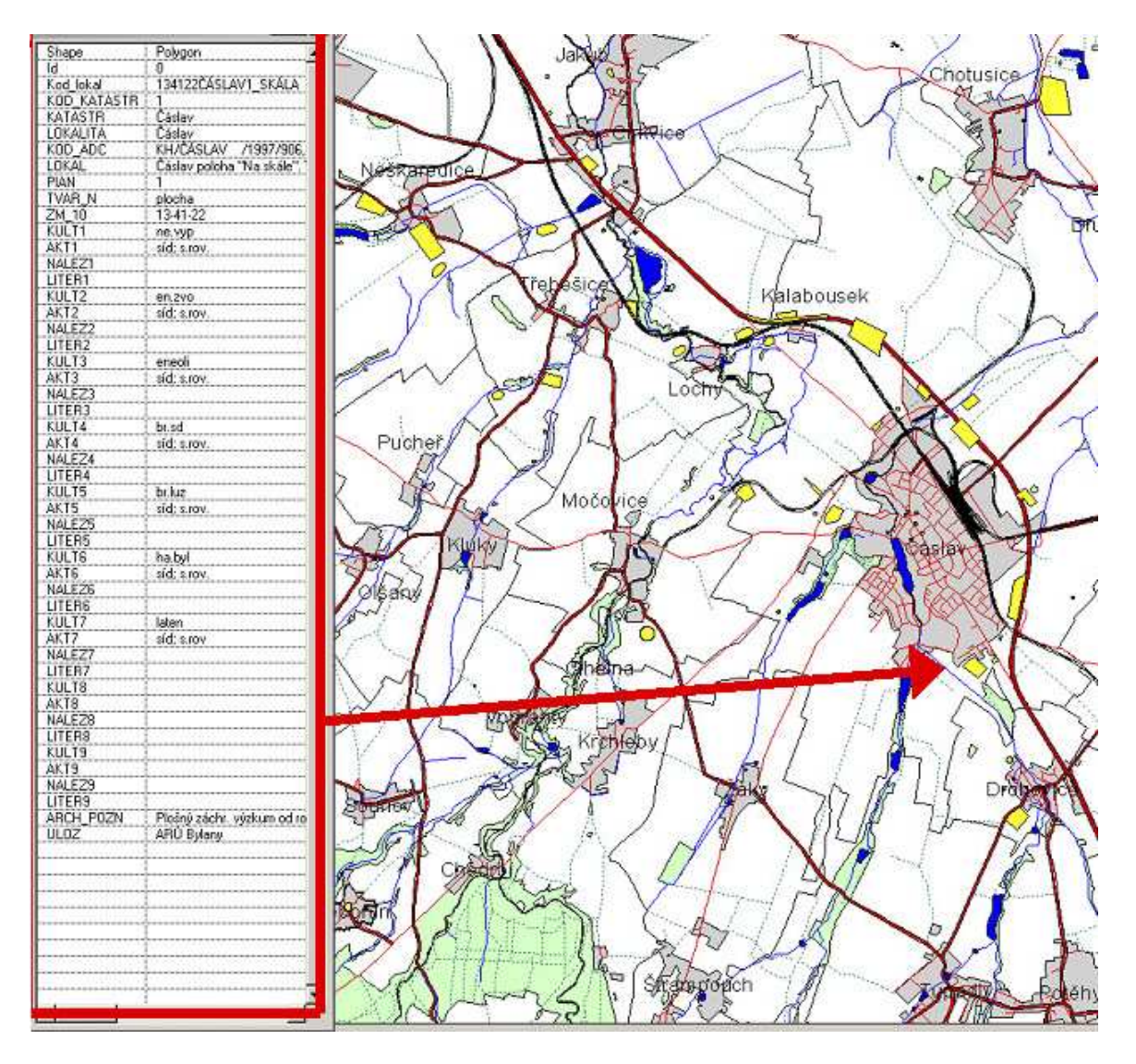

obr. 3: Archeo GIS Kutnohorska – tabulka s informacemi

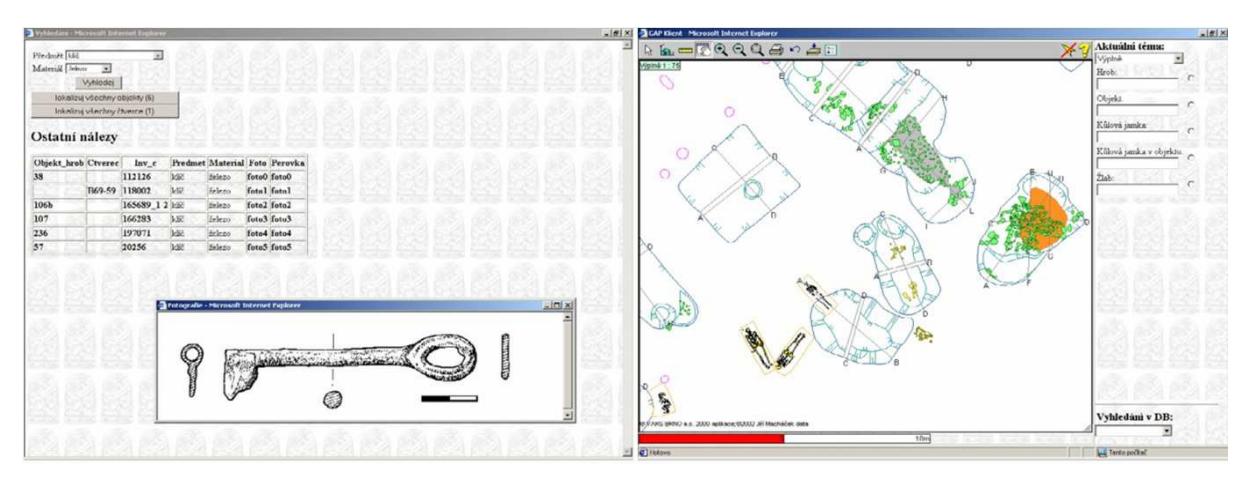

obr. 4: Ukázka služby Pohan

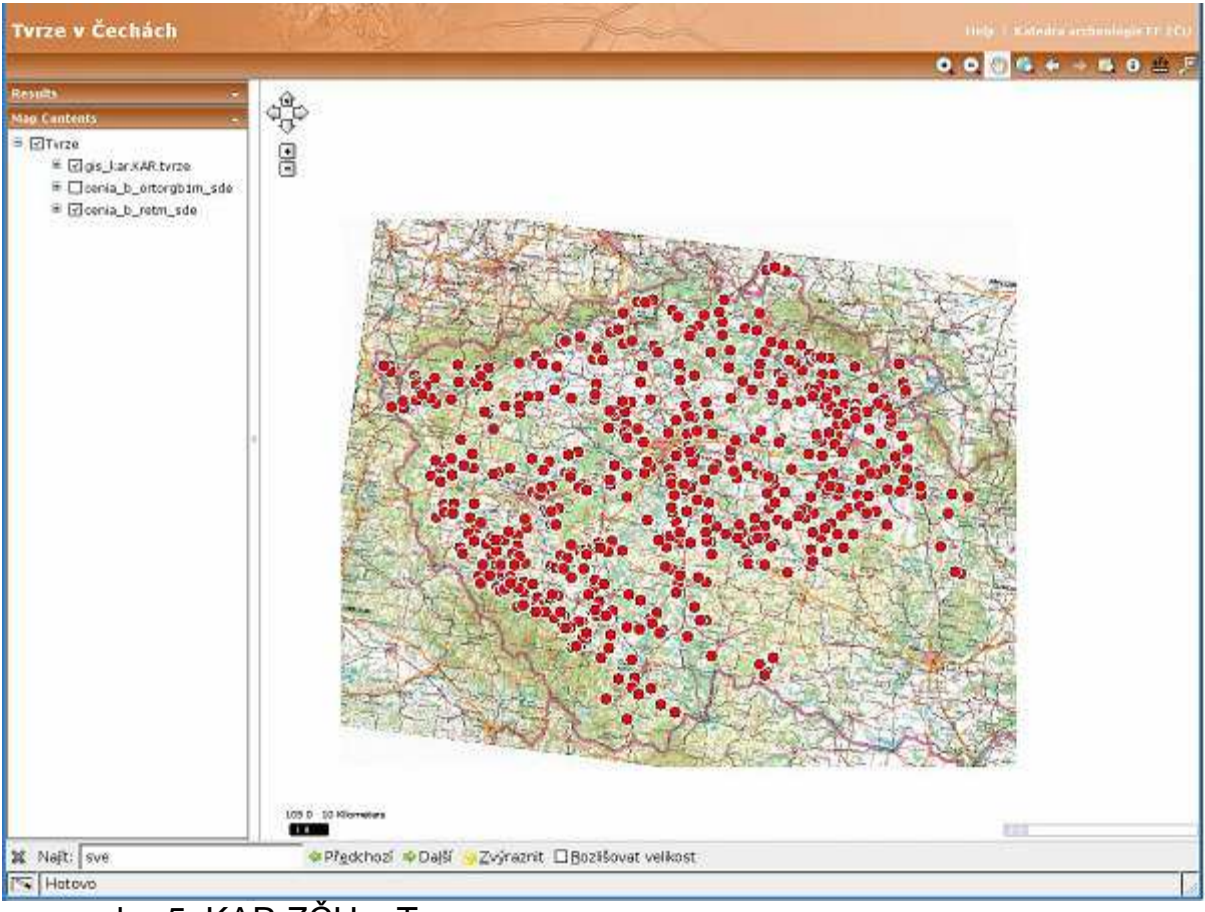

obr. 5: KAR ZČU – Tvrze

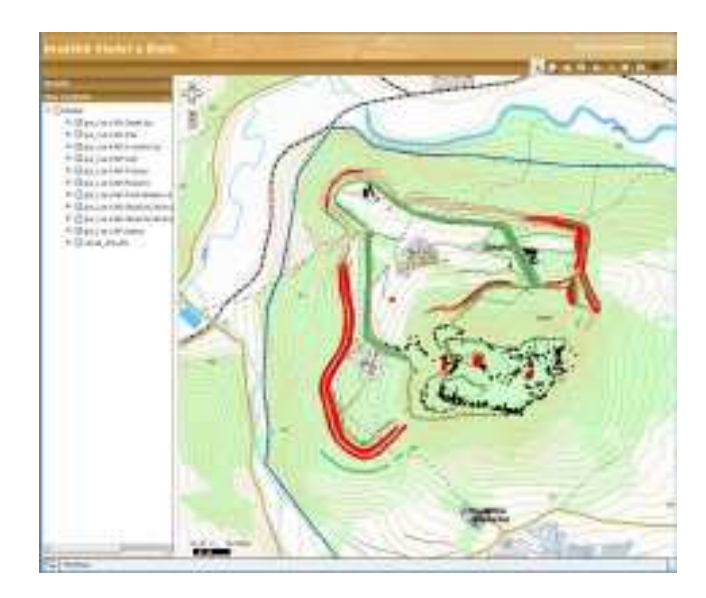

obr. 6: KAR ZČU - Vladař
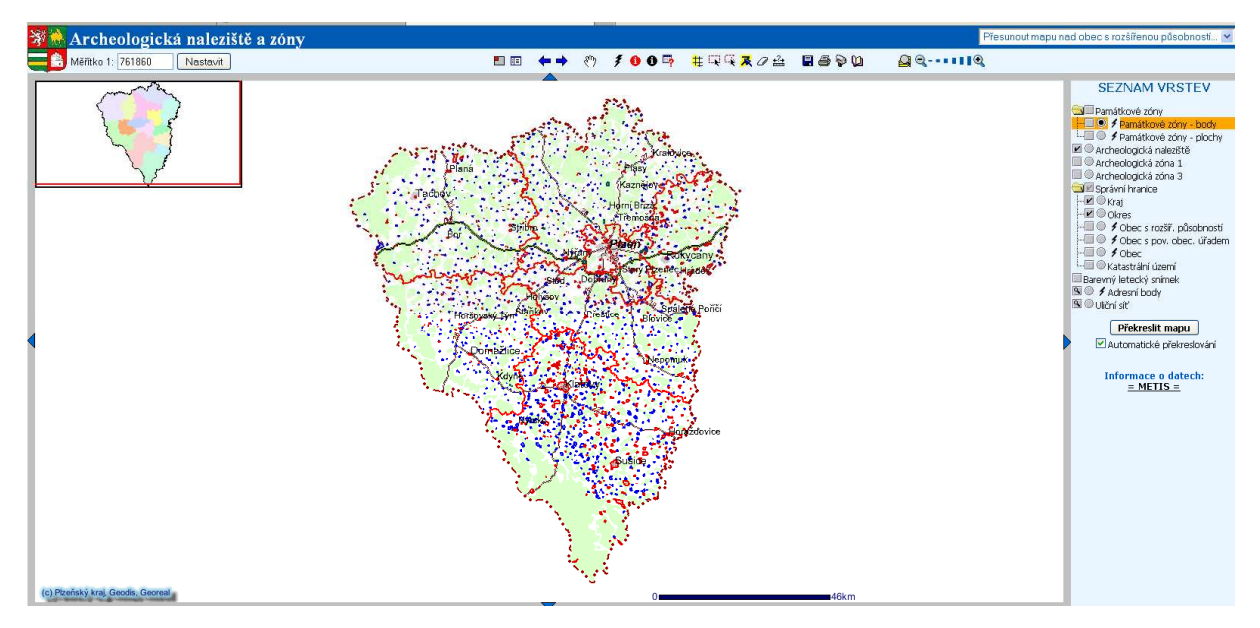

obr. 7: Mapová služba Plzeňského kraje

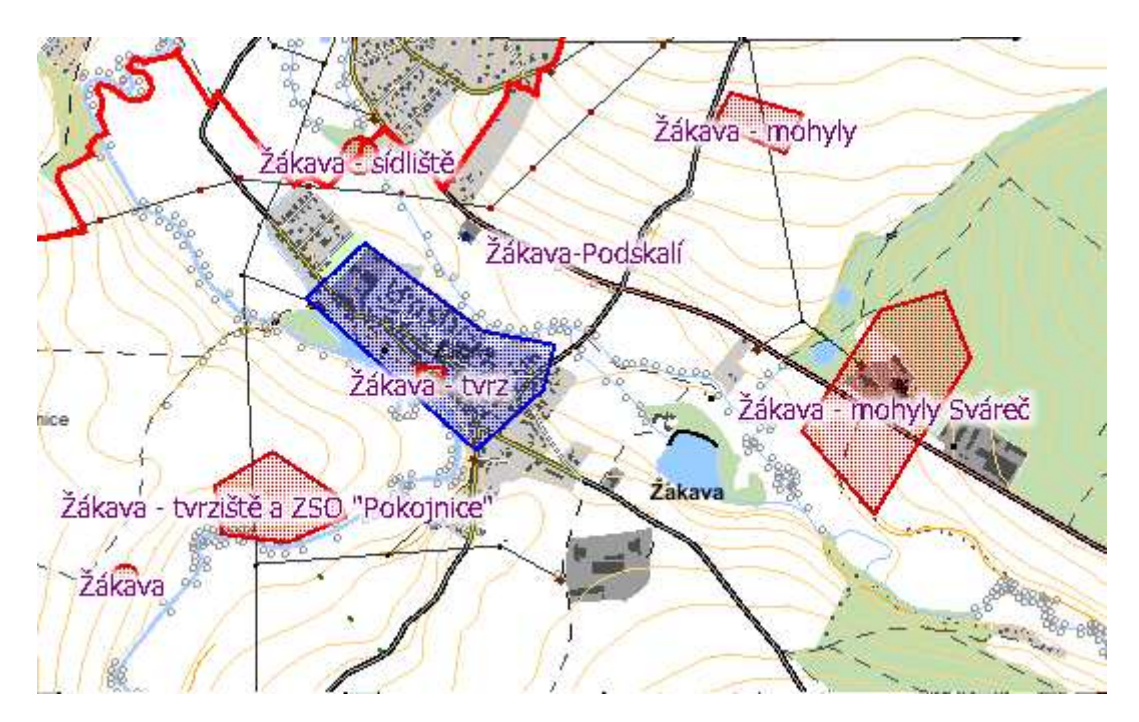

obr. 8: Detail mapové služby Plzeňského kraje

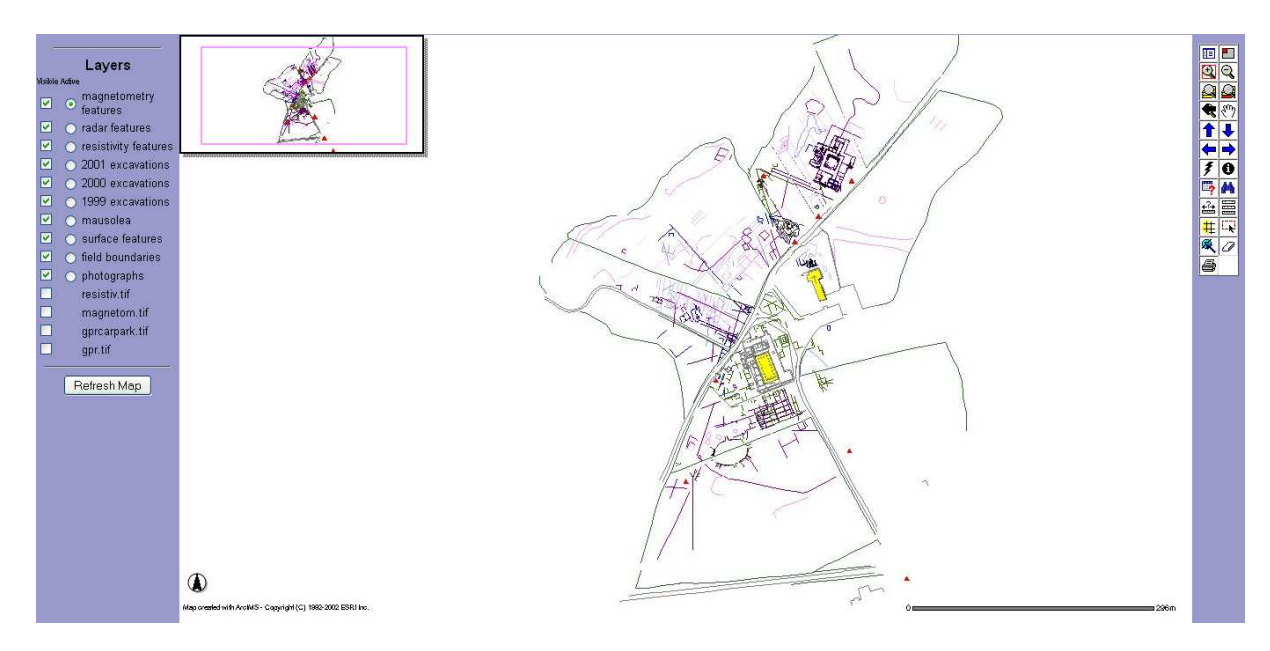

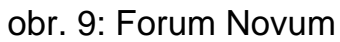

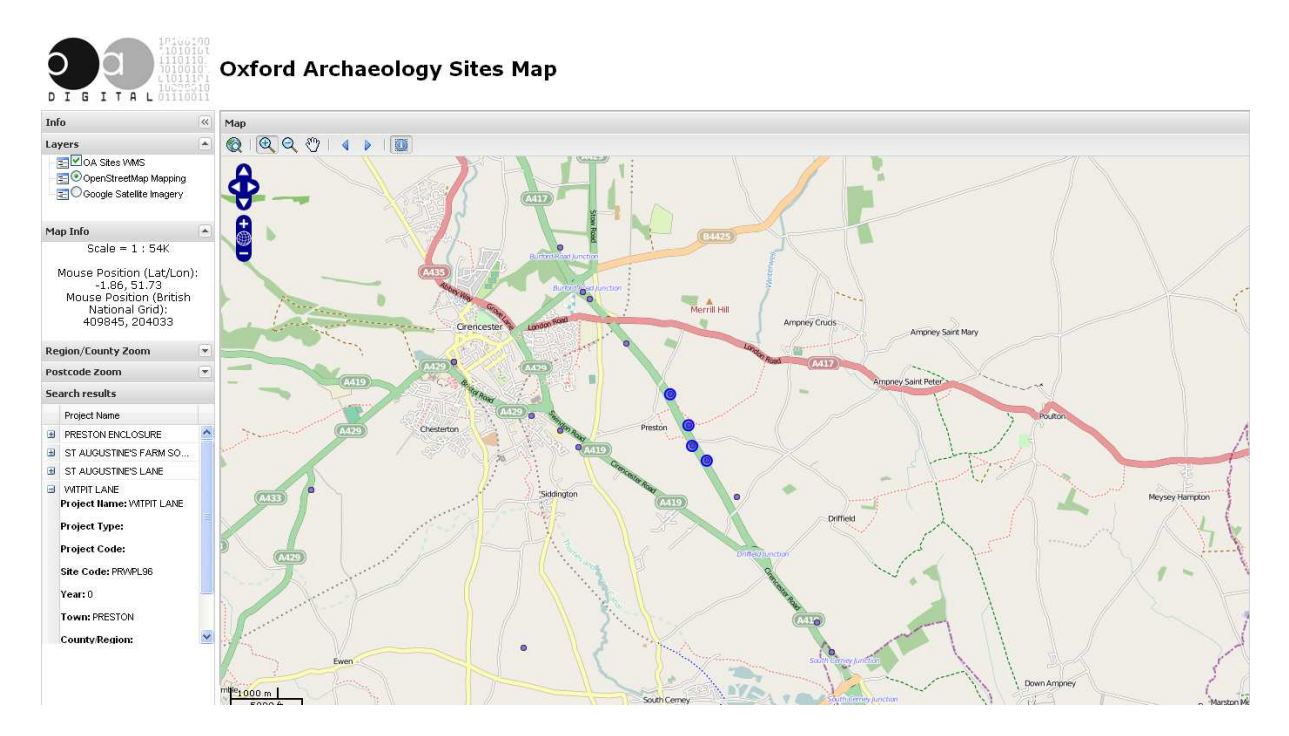

obr. 10: Oxford Archaeology Sites Map